### **IMT Atlantique**

Bretagne-Pays de la Loire École Mines-Télécom

### DÉFI AERE

### NOEFI AERE 2022-203

### Maud TOURNERY

### LE DÉFI : DÉROULÉ

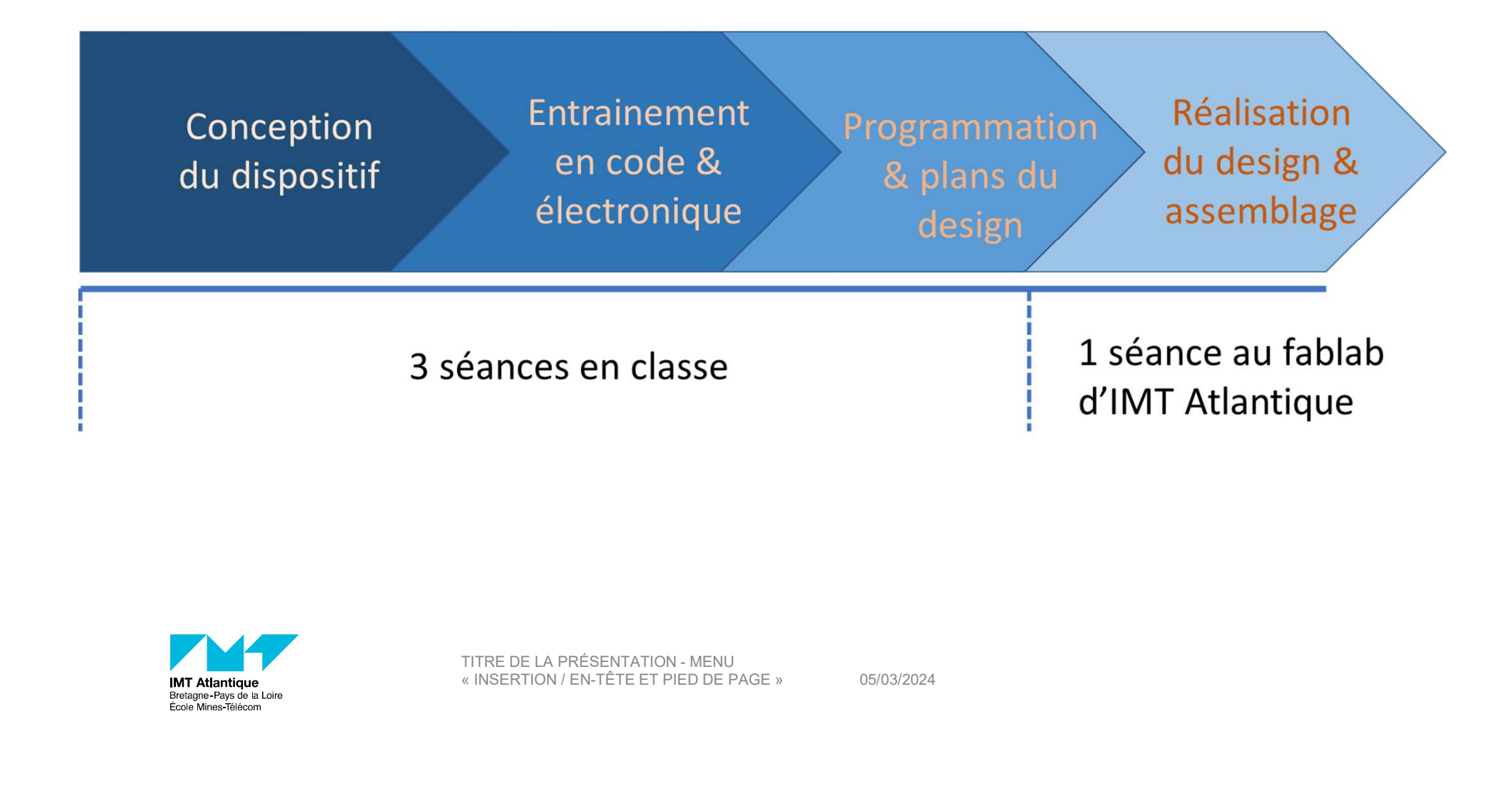

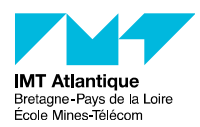

05/03/2024

### LE DÉFI : DÉROULÉ

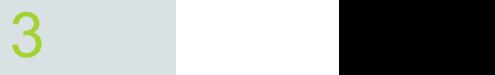

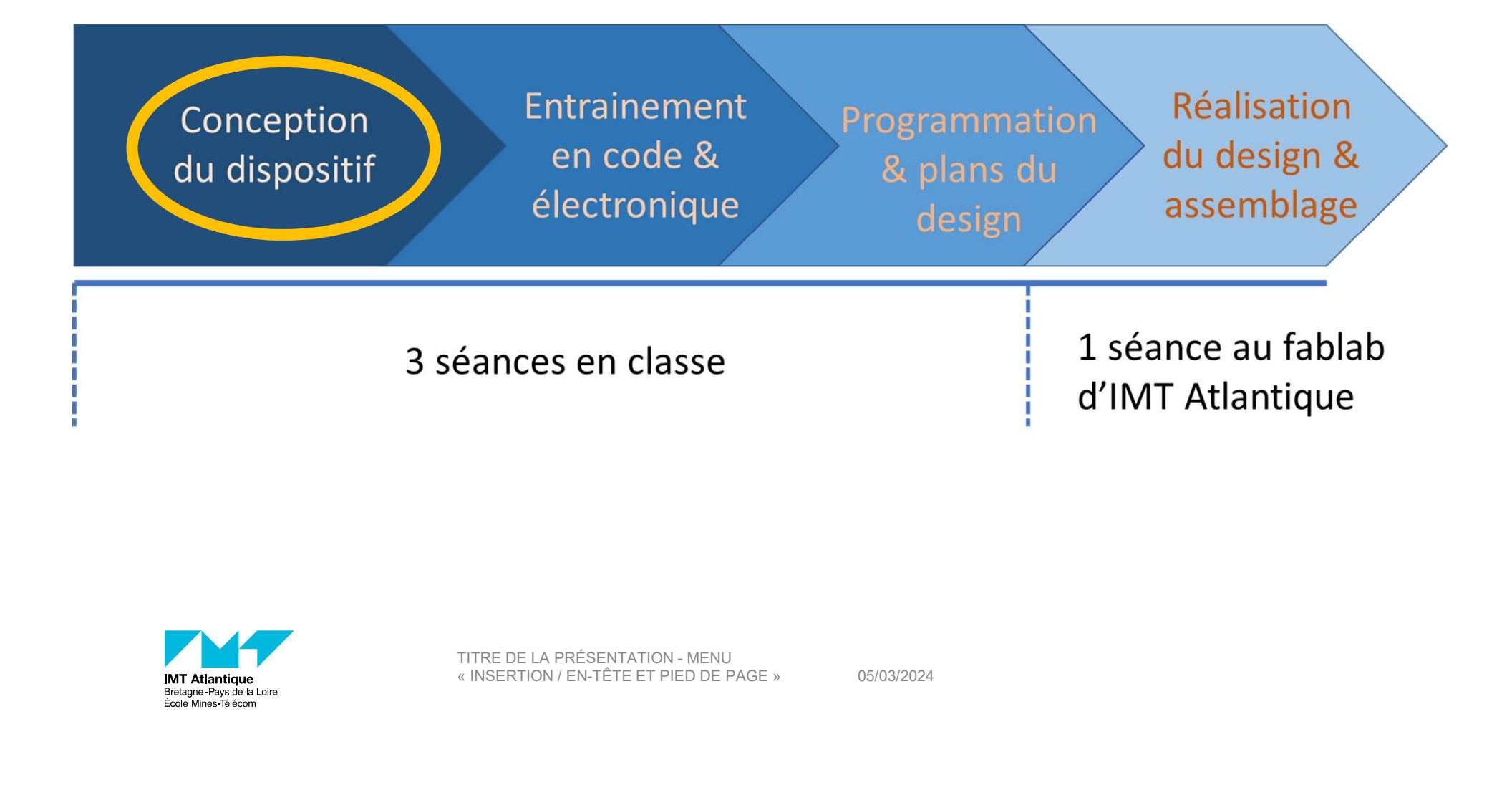

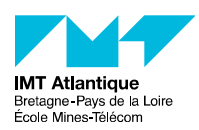

05/03/2024

### Concevoir, assembler et fabriquer un dispositif permettant de signaler lorsque le taux de CO2 dans une salle est trop élevé

**79 :** Concentration Co2 mesurée en ppm (partie par million en  $Co2 < 800$ ppm - **Qualité d'air excellente**<br>ncentration en  $Co2 < 1500$ ppm - **Qualité d'air modérée**<br>en  $Co2 > 1500$ ppm - **Qualité d'air basse -> aérer**<br>en  $Co2 > 150$ **79 :** Concentration Co2 mesurée en ppm (partie par millions)<br>
en Co2 < 800ppm - **Qualité d'air excellente**<br>
ncentration en Co2 < 1500ppm - **Qualité d'air basse -> aérer**<br>
en Co2 > 1500ppm - **Qualité d'air basse -> aérer** 

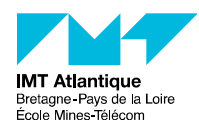

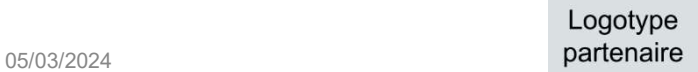

### LE DÉFI : IMAGINER LE DISPOSITIF

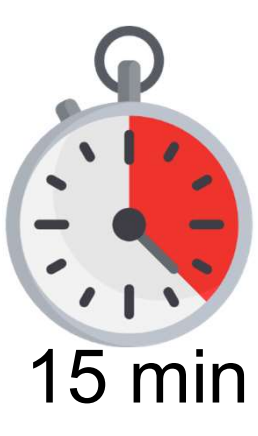

Imaginer et faire un schéma d'un dispositif permettant de répondre au défi avec le matériel disponible au lycée

15 min Par groupe, 5 groupes

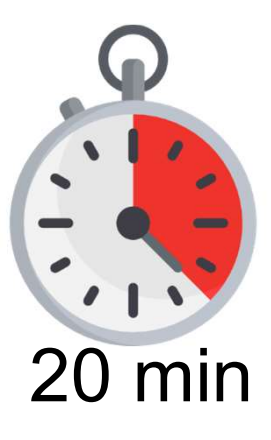

Santation en 1 minute de l'idée de chaque<br>De<br>TITRE DE LA PRÉSENTATION - MENU<br>TITRE DE LA PRÉSENTATION - MENU<br>« INSERTION / EN-TÊTE ET PIED DE PAGE » 05/03/2024<br>parten Supposed to the Supposed of the Supposed of the Supposed of the Supposed of the Supposed of the Supposed of the Supposed of the Supposed of the Supposed of the Supposed of the Supposed of the Supposed of the Supposed of th Présentation en 1 minute de l'idée de chaque groupe

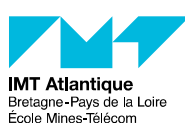

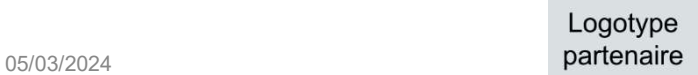

### LE DÉFI : NOTRE DISPOSITIF

Design, options, matériel etc.

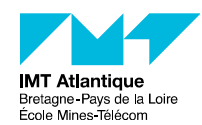

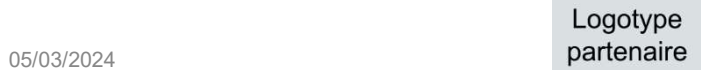

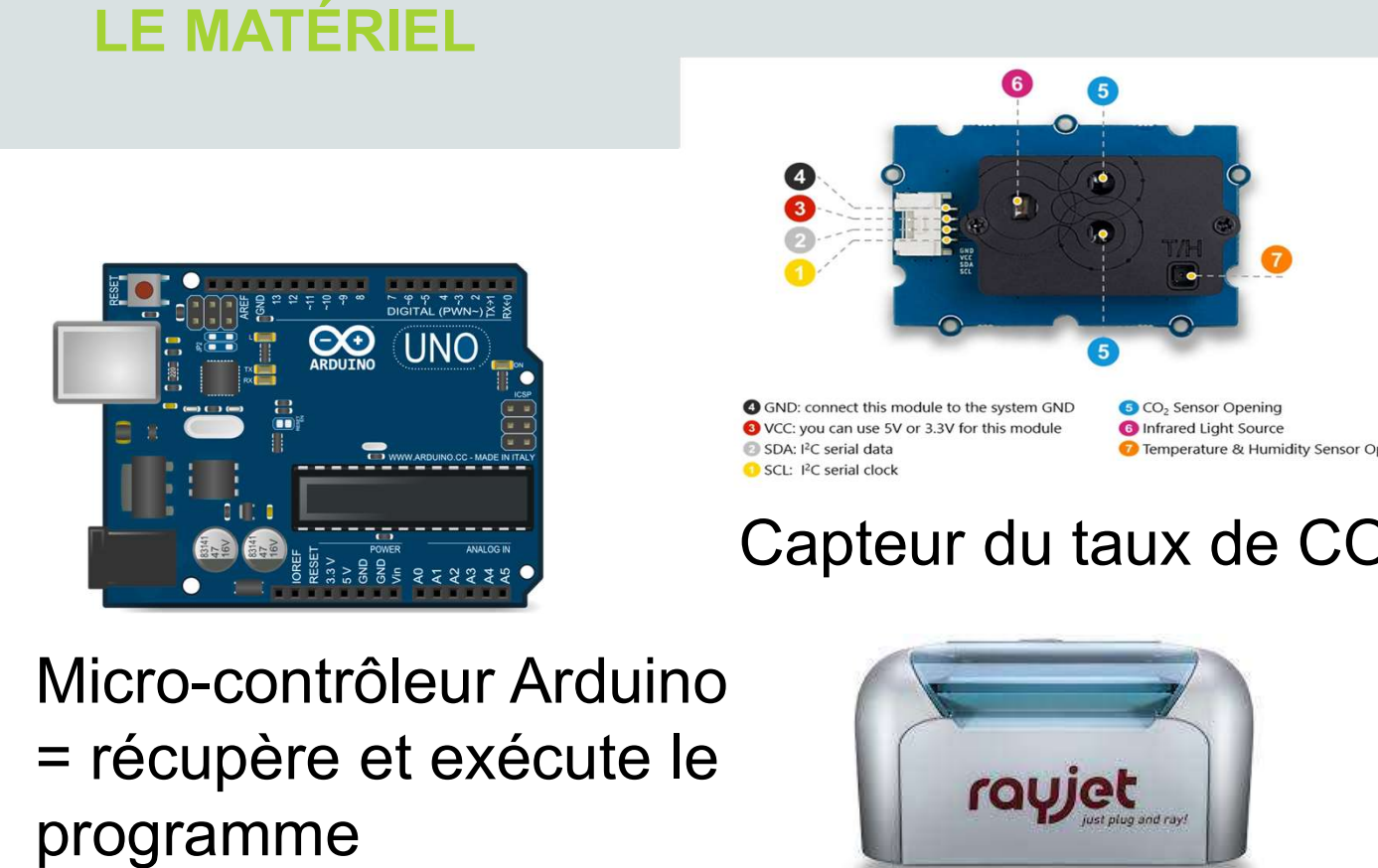

LE MATÉRIEL

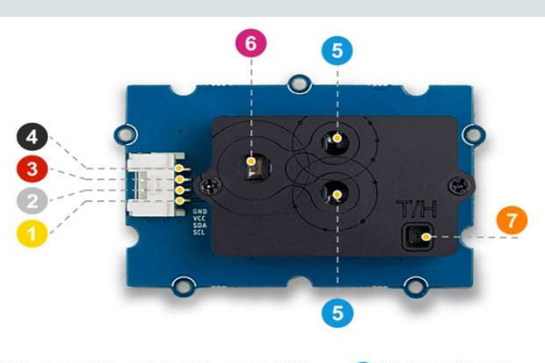

### Imprimante 3D

### Capteur du taux de CO2

= récupère et exécute le programme Capital du la<br>
icro-contrôleur Arduino<br>
récupère et exécute le<br>
cogramme<br>
Découpeus<br>
LEDs ou neopixel<br>
afficher une lumière colorée

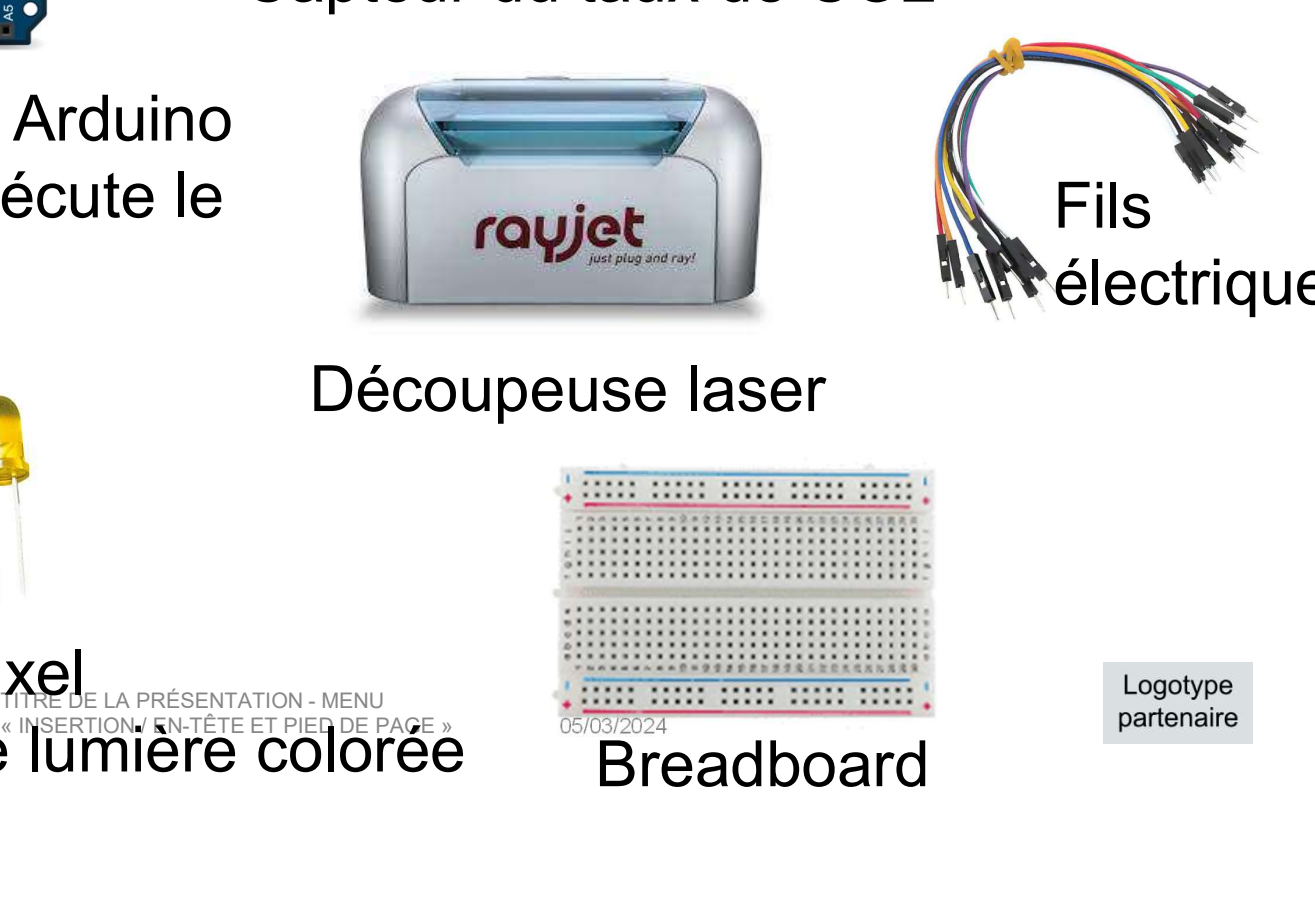

Découpeuse laser

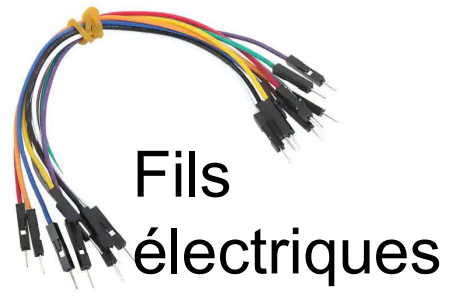

 $\frac{7}{2}$ 

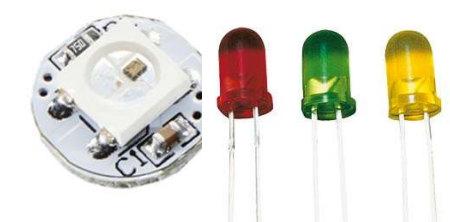

ERRESENTATION-MENU

### 05/03/2024 **Post** Breadboard

### LE DÉFI : IMAGINER LE DISPOSITIF

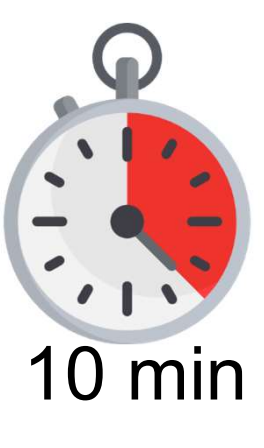

Refaire un schéma du dispositif avec le nouveau matériel

- Où positionner le dispositif dans la classe ?
- Comment l'alimenter en énergie ?
- Qui va s'en servir ? Quelles contraintes ?
- Seront les lumières ? Quelle forme & aspect ?<br>groupe, 5 groupes<br>entation en 1 minute de l'idée de chaque<br>pe 10 min . Où seront les lumières ? Quelle forme & aspect ? Par groupe, 5 groupes

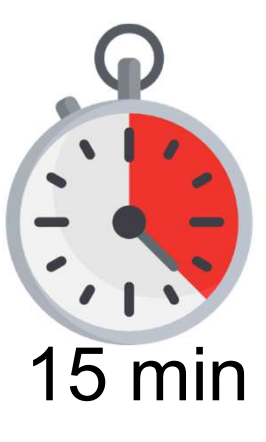

THE DE LA PRÉSENTATION - MENU<br>
SURFORD POUP CONDITION - MENU<br>
TITRE DE LA PRÉSENTATION - MENU<br>
DE CONDITION - MENU<br>
TITRE DE LA PRÉSENTATION - MENU<br>
NURE DE LA PRÉSENTATION - MENU<br>
NURE DE LA PRÉSENTATION - MENU<br>
NURE DE L Présentation en 1 minute de l'idée de chaque groupe

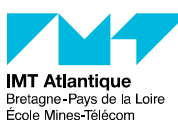

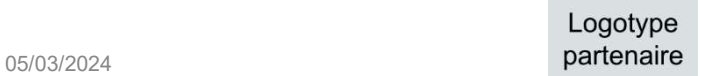

### LE DÉFI : NOTRE DISPOSITIF

Design, options, matériel etc.

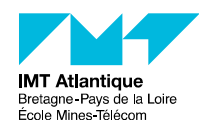

TITRE DE LA PRÉSENTATION - MENU<br>
ILO**got**<br>
INSERTION / EN-TÊTE ET PIED DE PAGE »<br>
OS/03/2024 LOGOVP<br>
ILOGOVPE<br>
INSERTION / EN-TÊTE ET PIED DE PAGE »<br>
DEJO32024<br>
DEJO32024<br>
DETORMENTION / EN-TÊTE ET PIED DE PAGE »<br>
DEJO32024

05/03/2024 **partenaire** 

9

### LE DÉFI : DÉROULÉ

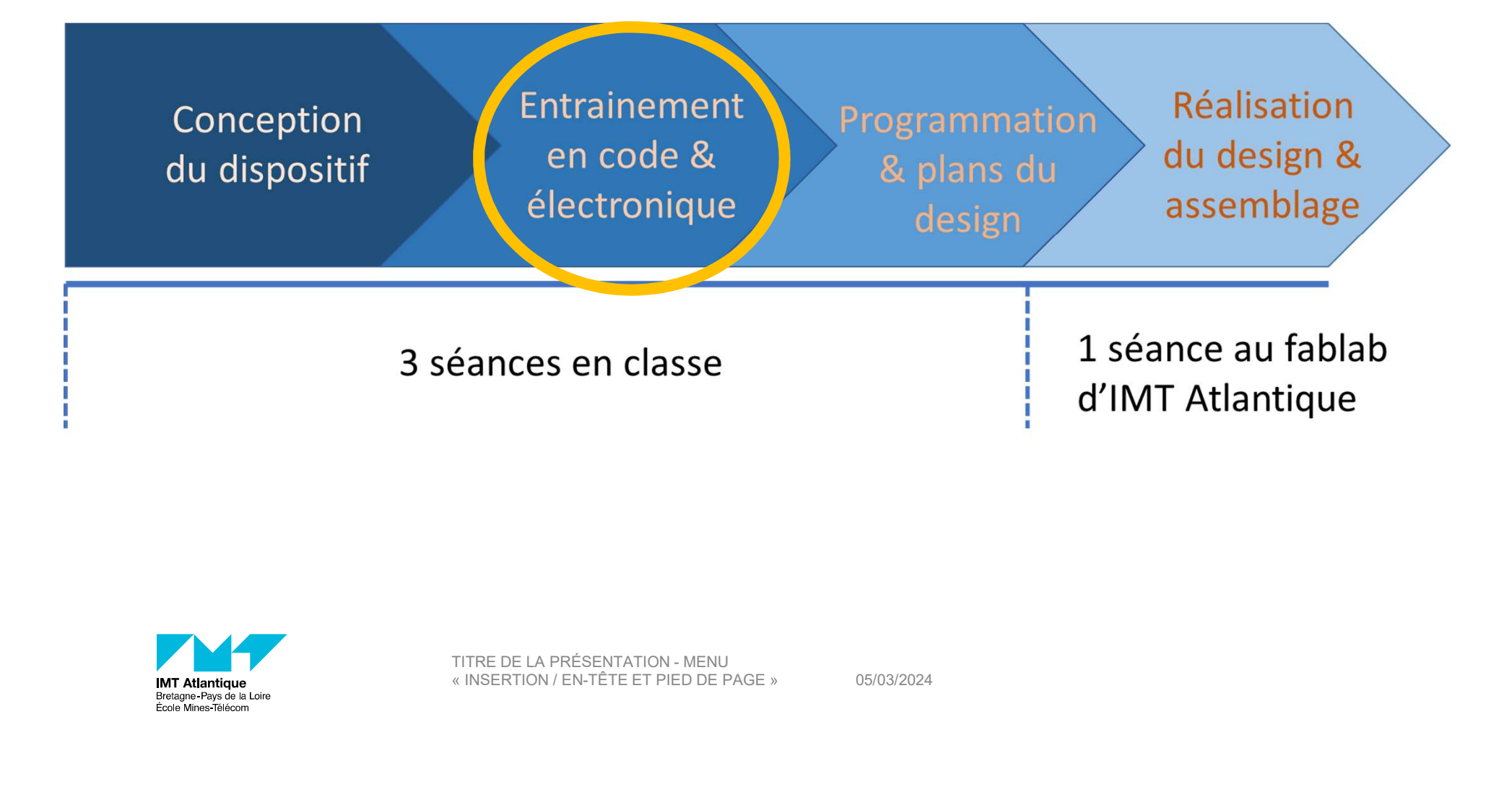

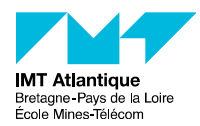

05/03/2024

10

Réaliser les défis (branchements et code) de la mallette MERITE :

- 
- **CODER EN BLOCS**<br>Réaliser les défis (branchements et code) de la mallette MEI<br>- Apprendre à faire clignoter une puis deux LEDs<br>- Apprendre à programmer une LED avec un bouton pression 11<br>
Réaliser les défis (branchements et code) de la mallette MERITE :<br>
- Apprendre à faire clignoter une puis deux LEDs<br>
- Apprendre à programmer une LED avec un bouton pression<br>
(boucle si... sinon) (boucle si… sinon)

TITRE DE LA PRÉSENTATION - MENU<br>que)<br>TITRE DE LA PRÉSENTATION - MENU<br>RITRE DE LA PRÉSENTATION - MENU<br>RITRE DE LA PRÉSENTATION - MENU<br>parten NOTE DE LA PRÉSENTATION - MENU<br>
TITRE DE LA PRÉSENTATION - MENU<br>
MENTRE DE LA PRÉSENTATION - MENU<br>
DESPRETION / EN-TÊTE ET PIED DE PAGE »<br>
DESPRETION / EN-TÊTE ET PIED DE PAGE »<br>
DESPRETION DE PAGE » Réaliser les défis (branchements et code) de la mallette MERITE :<br>- Apprendre à faire clignoter une puis deux LEDs<br>- Apprendre à programmer une LED avec un bouton pression<br>(boucle si... sinon)<br>- Apprendre à utiliser une ph digital et analogique)

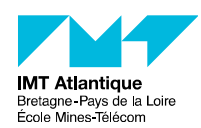

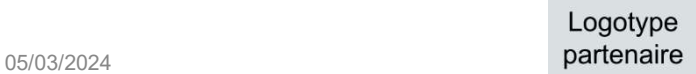

### 12 CODER EN BLOCS: MICROCONTRÔLEUR ARDUINO UNO

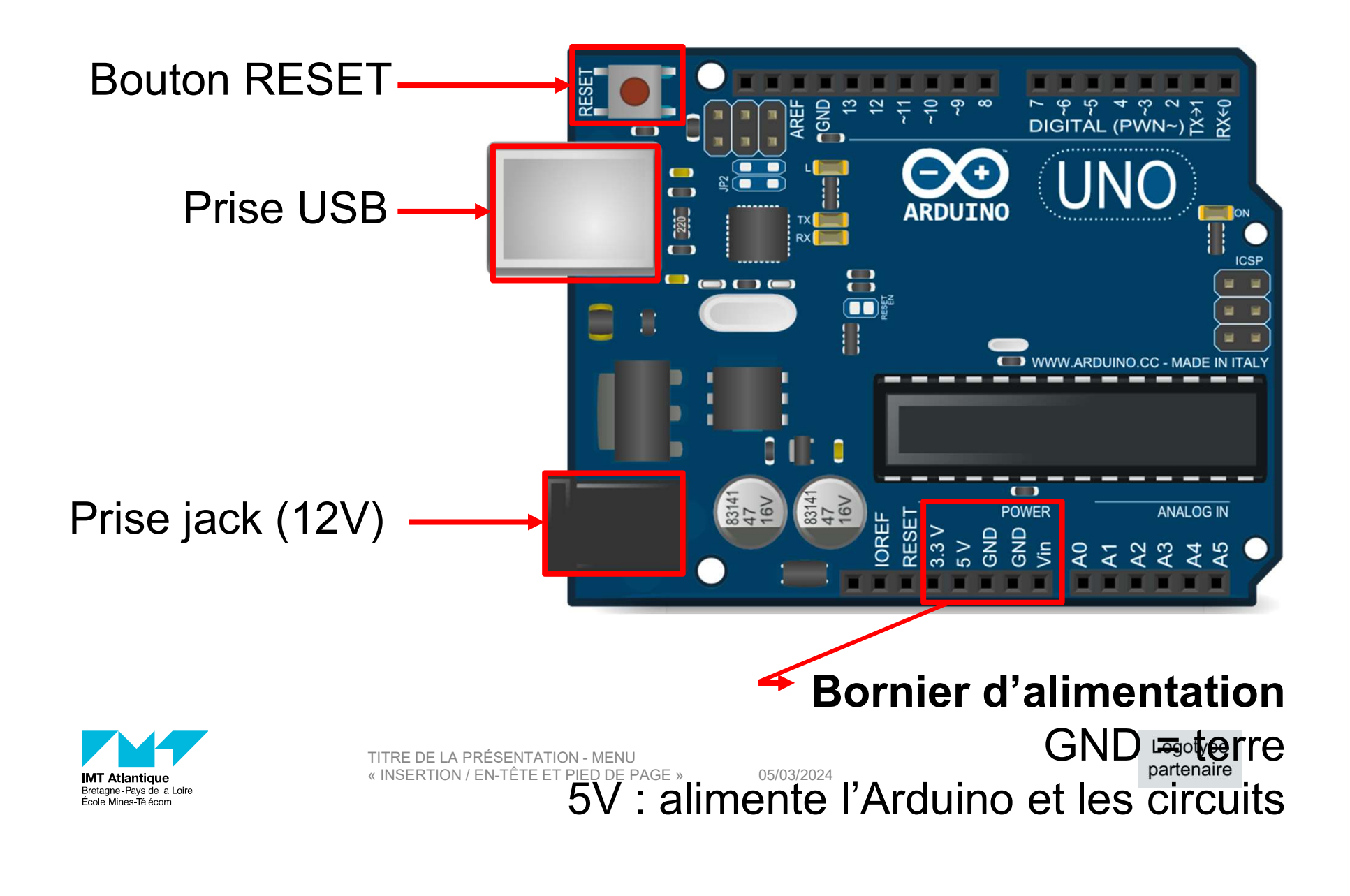

# CODER EN BLOCS: MICROCONTRÔLEUR ARDUINO UNO <sup>13</sup>

### Entrées & sorties numériques de 0 à 13

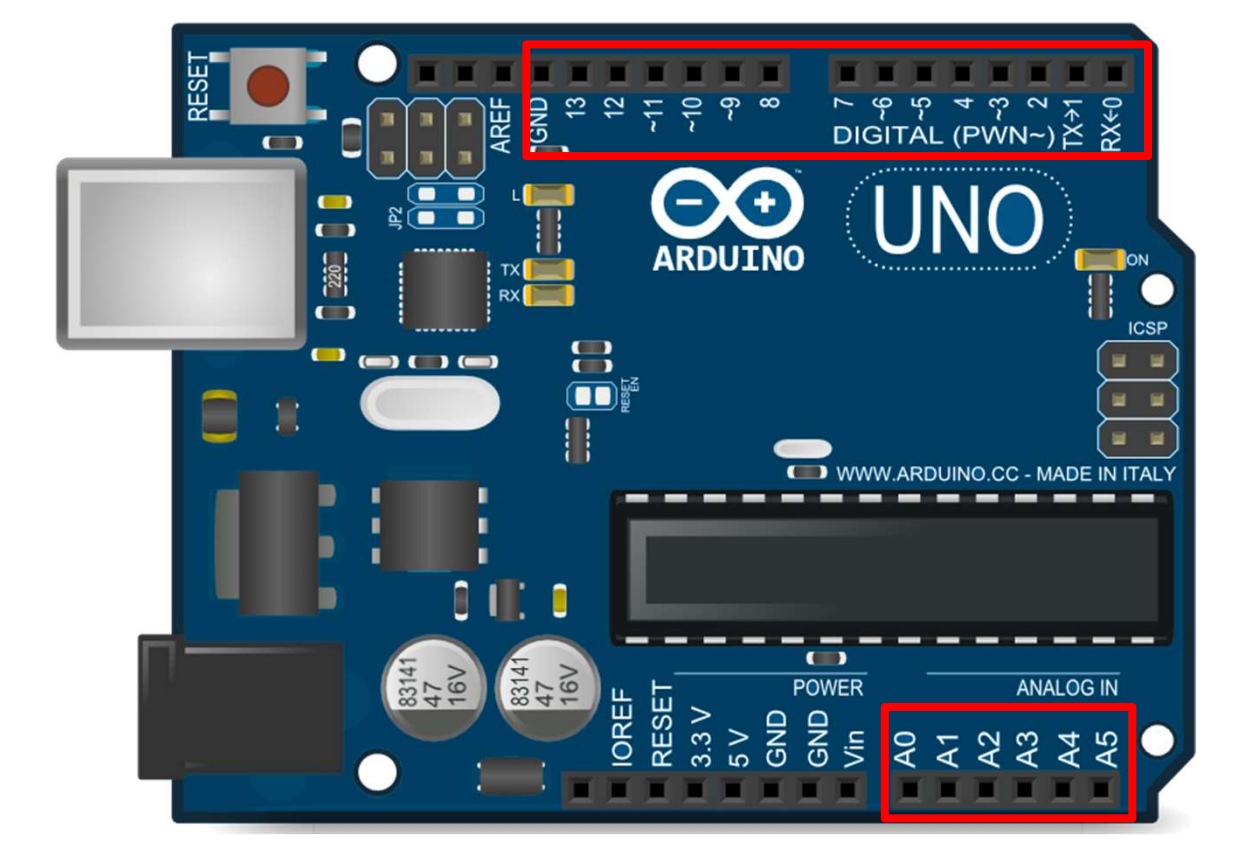

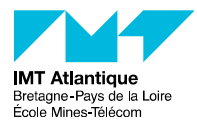

Entrées analogiques ou entrées & sorties numériques

### communicatio<sup>(communicatid</sup>)<br>CODER EN BLOCS: MICROCONTRÔLEUR ARDUINO UNФordinateur, un (communication CODER EN BLOCS: MICROCONTRÔLEUR ARDUINO UNOordinateur, un

LED témoin de la borne 13 (et sa résistance)

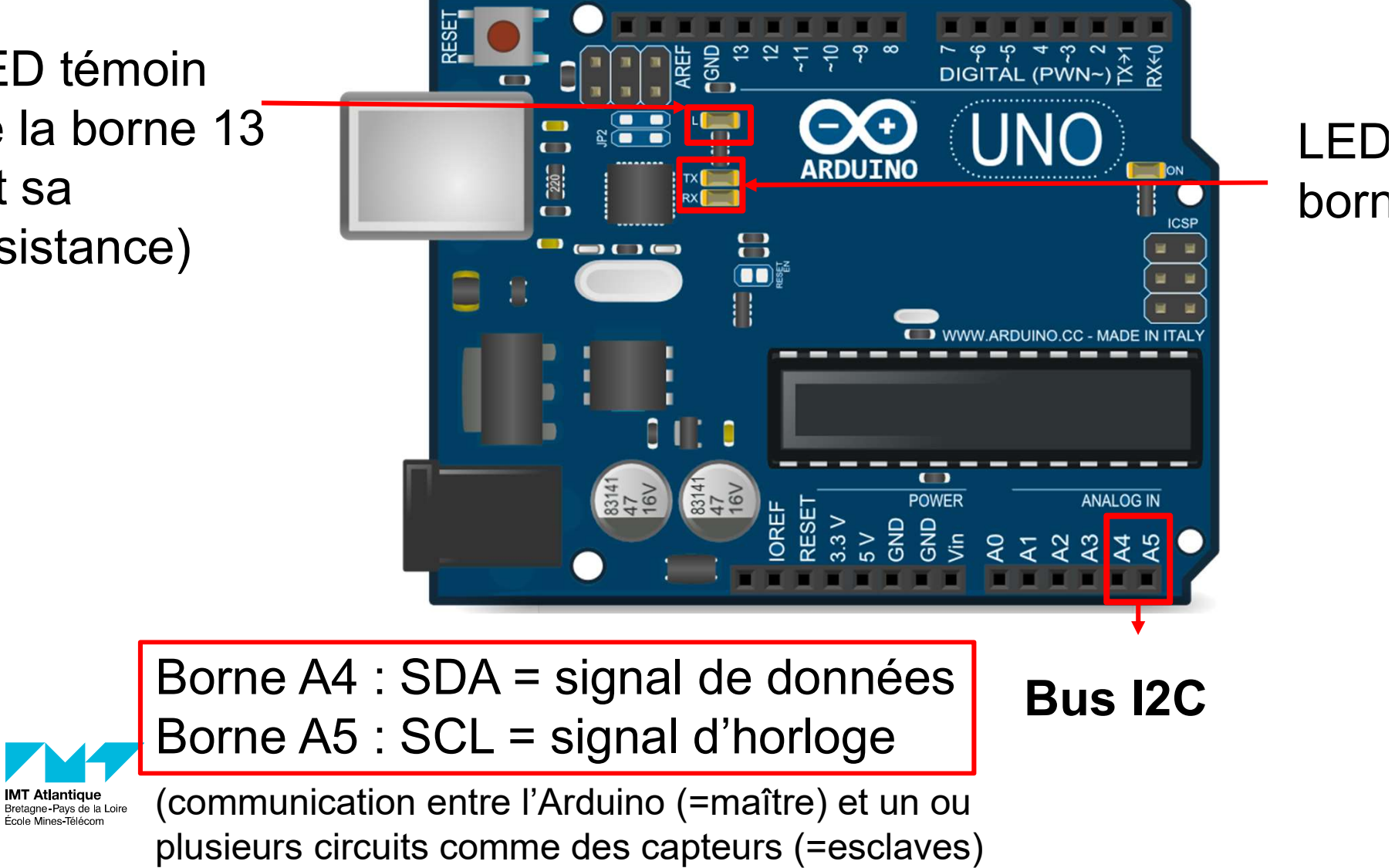

# CODER EN BLOCS: MICROCONTRÔLEUR ARDUINO UNO <sup>15</sup>

### Port série

 $\mathbf{C}$ 

 $\blacksquare$ 

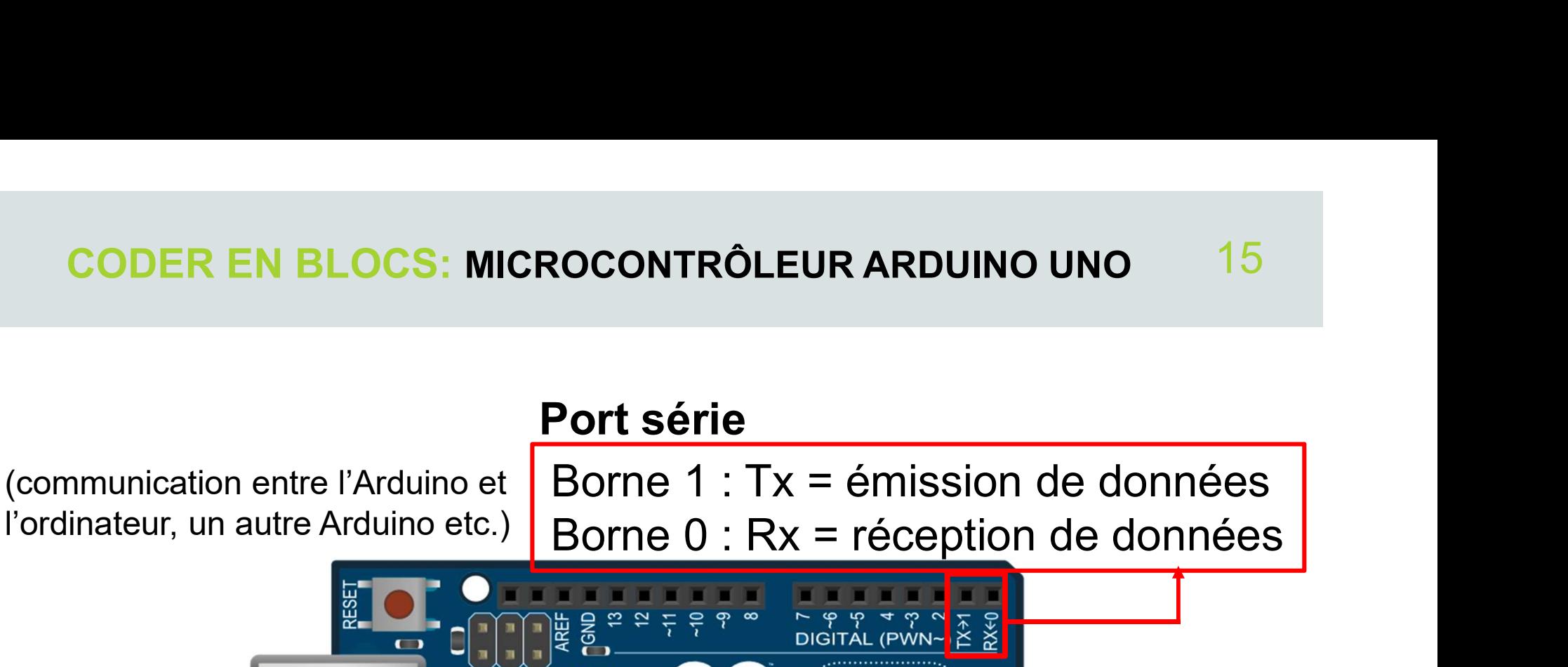

WW.ARDUINO.CC - MADE IN ITAL

**ANALOG IN** 

 $\blacksquare$ POWER

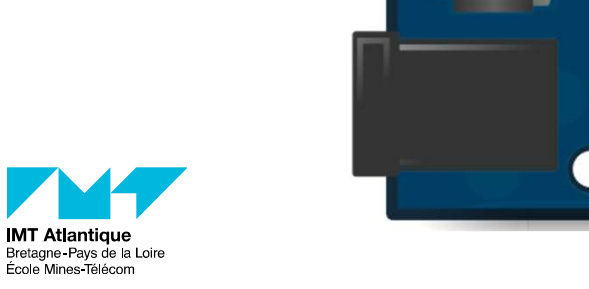

 $\blacksquare$ 

 $\bullet$   $\bullet$ 

Π

 $37/16$ 

OREF ESET

 $rac{476}{160}$ 

### CODER EN BLOCS : L'ESSENTIEL

- Chaque composant doit être reconnu par le micro-contrôleur, on lui indique pour cela la broche sur laquelle est branché le composant **CODER EN BLOCS : L'ESSENTIEL**<br>
Chaque composant doit être reconnu par le micro-contrôleur,<br>
on lui indique pour cela la **broche** sur laquelle est branché le<br>
composant<br>
Les LEDs peuvent être programmées pour clignoter, s'
	- s'éteindre indépendamment ou de manière conditionnelle (si le bouton est enfoncé alors la LED s'allume, sinon elle s'éteint)
	- Vent ette programmees pour ciignoter, s anum<br>dépendamment ou de manière conditionnelle<br>enfoncé alors la LED s'allume, **sinon** elle s'étei.<br>her les valeurs physiques, réelles mesurées pa<br>**nalogique** (comme la photorésistanc Mépendamment ou de manière conditionnelle (si<br>
	enfoncé alors la LED s'allume, **sinon** elle s'éteint)<br>
	her les valeurs physiques, réelles mesurées par<br> **nalogique** (comme la photorésistance) sur le<br> **ie**<br> **ie**<br> **INSERTION /** - On peut afficher les valeurs physiques, réelles mesurées par un capteur analogique (comme la photorésistance) sur le moniteur série

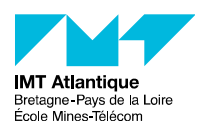

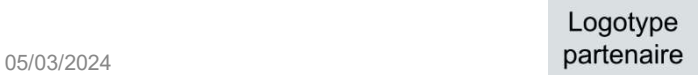

### LE DÉFI : DÉROULÉ

### 17

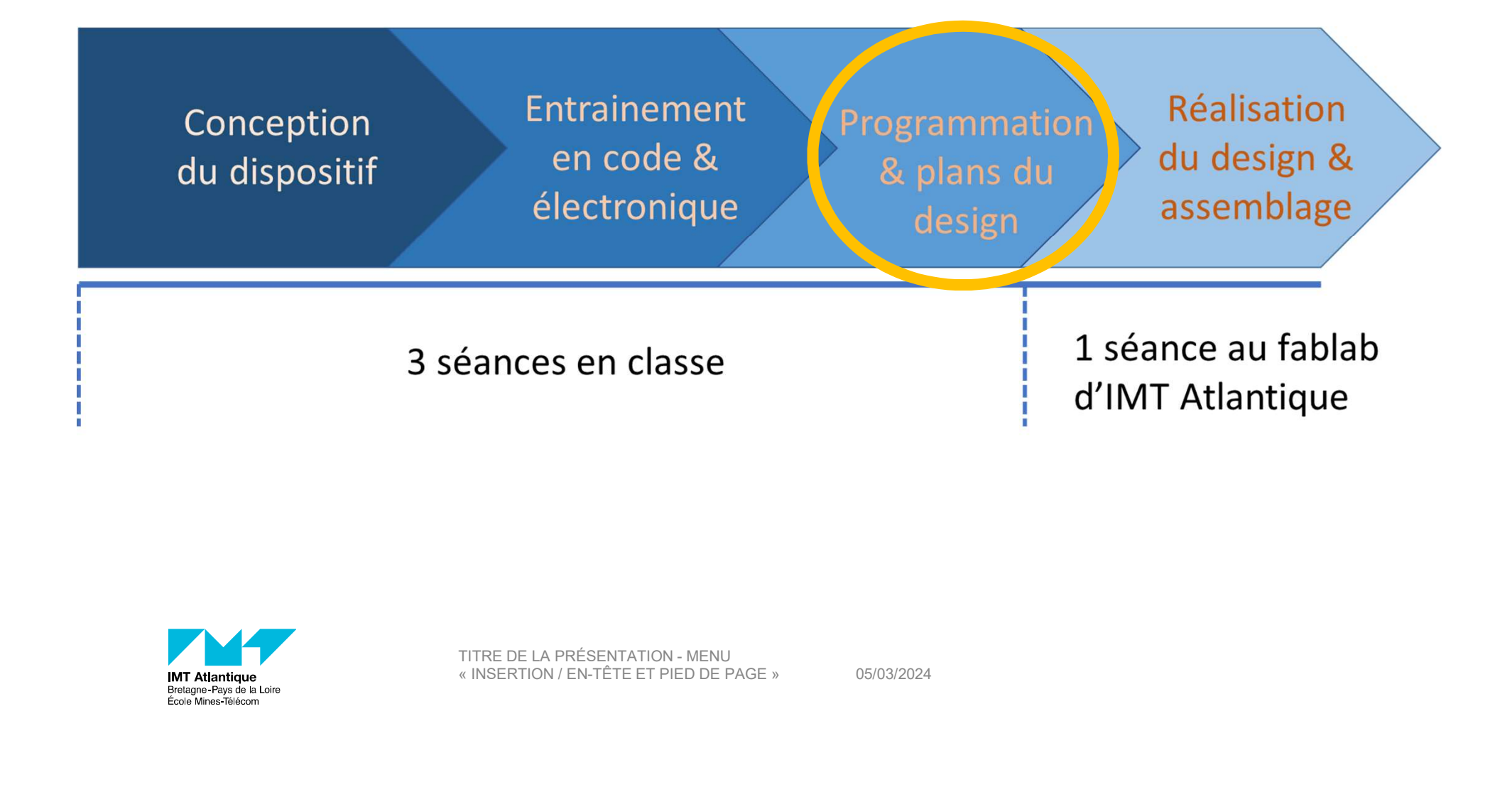

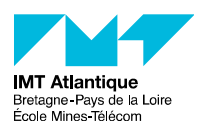

05/03/2024

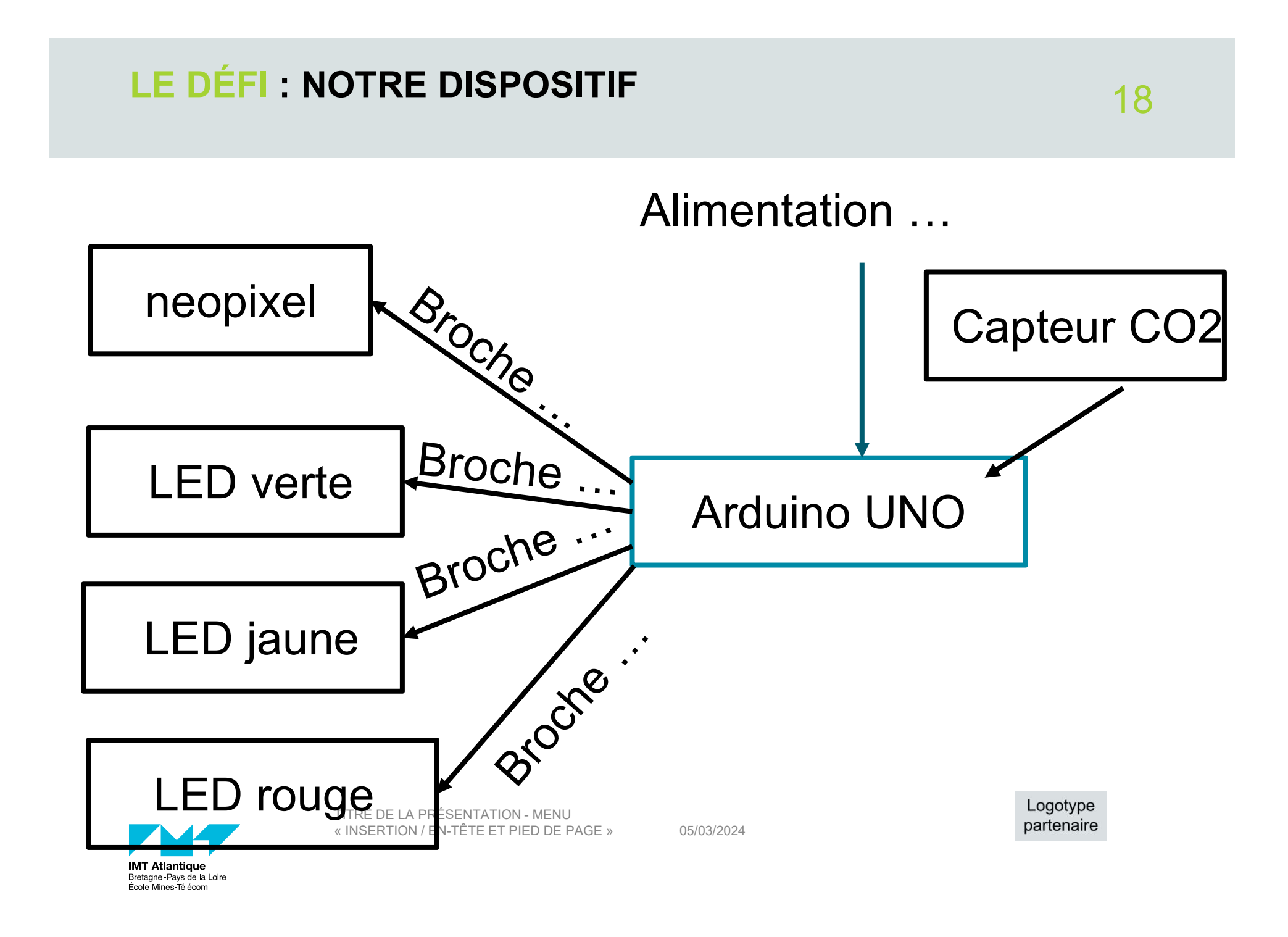

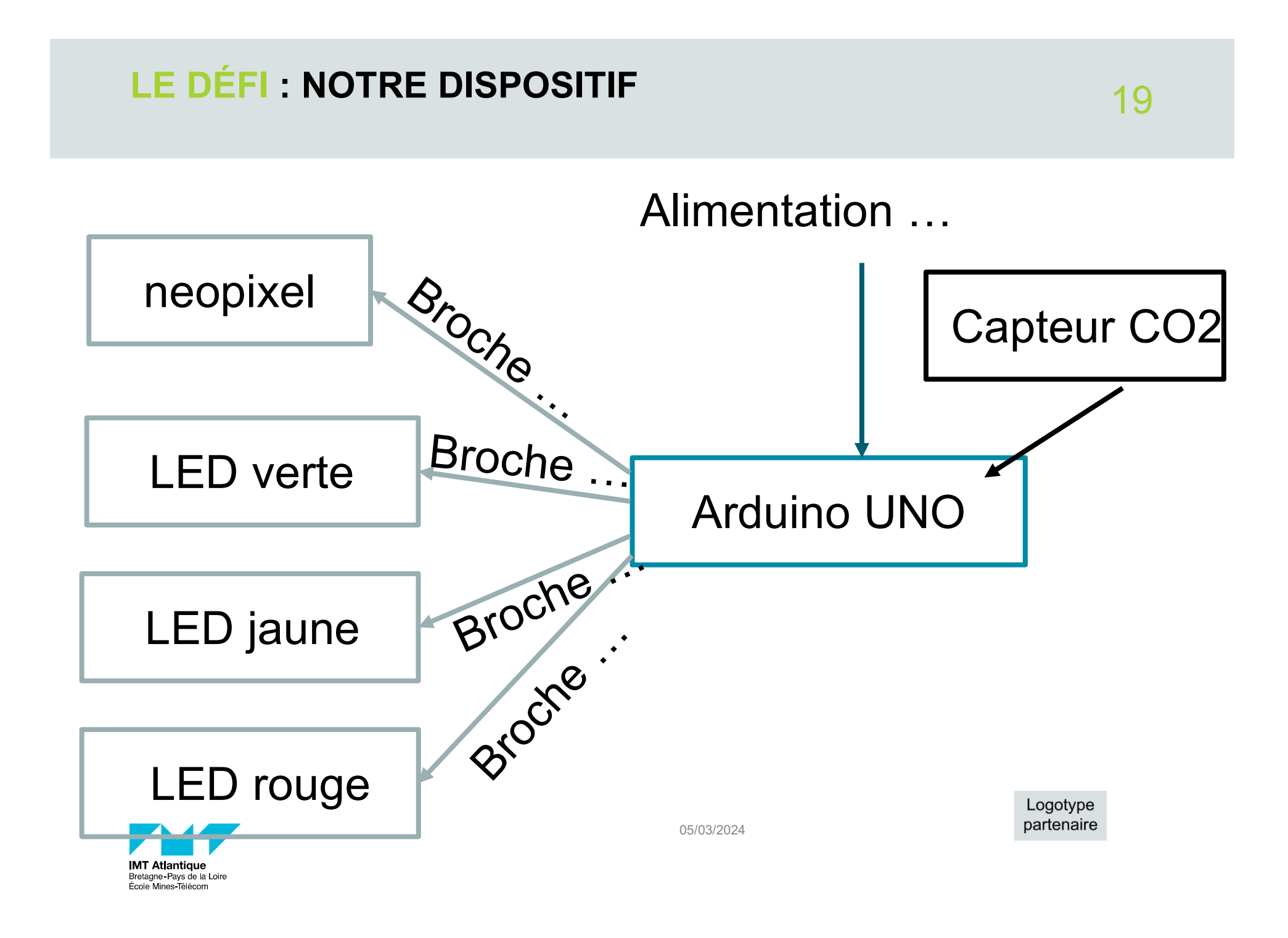

### LE DÉFI : L'ALIMENTATION

Consommation en veille de l'Arduino = 30 mA / h Consommation de l'Arduino allumé = 12mA / h Capacité d'une pile 9V : 600 (alcaline) à 1200 (lithium) mA

 $\begin{aligned} &\text{autofiorine }: \ \color{red}\textbf{pile} \textit{}/ \textbf{consom} \textbf{mation de} \textit{}/ \color{red}\textbf{appareil} = \textbf{dur} \ \textbf{mie ?} \end{aligned}$  $\begin{aligned} & \textbf{pile} \; / \; \textbf{concommunication de} \; \textcolor{red}{l'appendi} = \textbf{durée} \ \textbf{mie} \; ? \ \end{aligned}$  Quel durée d'autonomie ? Capacité de la pile / consommation de l'appareil = durée en heure

Quelle autonomie ? Conclusion ?

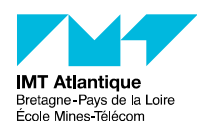

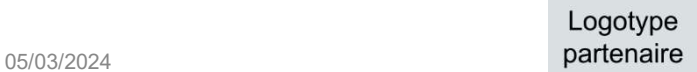

### LE DÉFI : L'ALIMENTATION

Pour alimenter l'Arduino, un câble microUSB-USB va très bien

Attention à bien le connecter

- soit directement à l'ordinateur
- THAT USE OF THE PERSENTATION MENU<br>PITTRE DE LA PRÉSENTATION MENU<br>TITRE DE LA PRÉSENTATION MENU<br>RITRE DE LA PRÉSENTATION MENU<br>RITRE DE LA PRÉSENTATION MENU<br>RITRE DE LA PRÉSENTATION MENU<br>Parten EXAMPLE DE LA PRÉSENTATION - MENU<br>
INSERTION / EN-TÊTE ET PIED DE PAGE » 05/03/2024<br>
DETERTION / EN-TÊTE ET PIED DE PAGE » 05/03/2024<br>
DETERMINE DE PAGE » 05/03/2024 soit via un chargeur de téléphone qui transforme le 220V de la prise en 12V.

### Conclusion : quelle alimentation ?

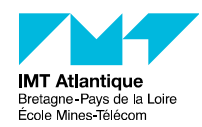

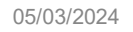

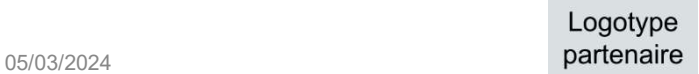

### LE DÉFI : SCHÉMA DE BRANCHEMENT

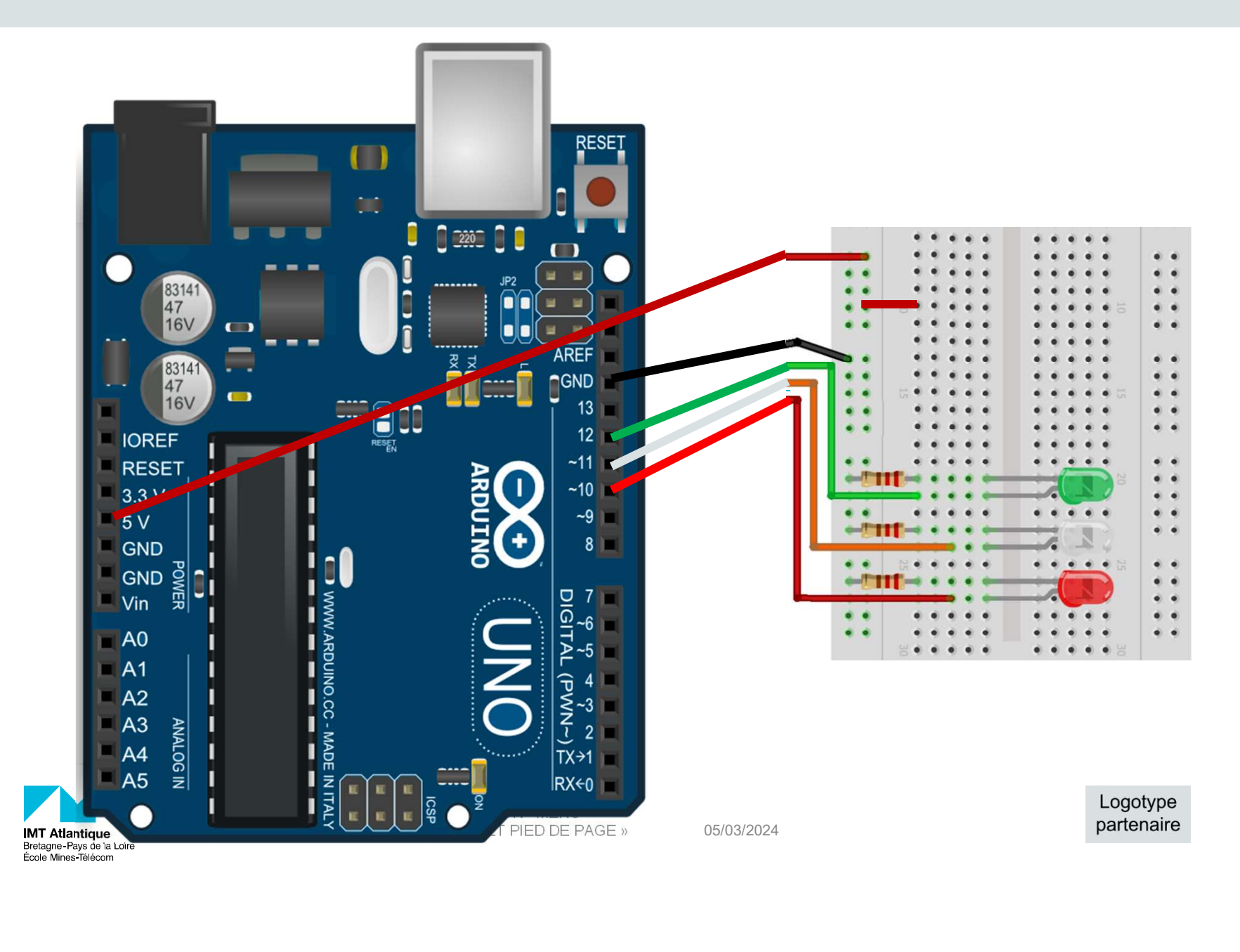

22

### LE DÉFI : BRANCHEMENT DU CAPTEUR SCD30 23

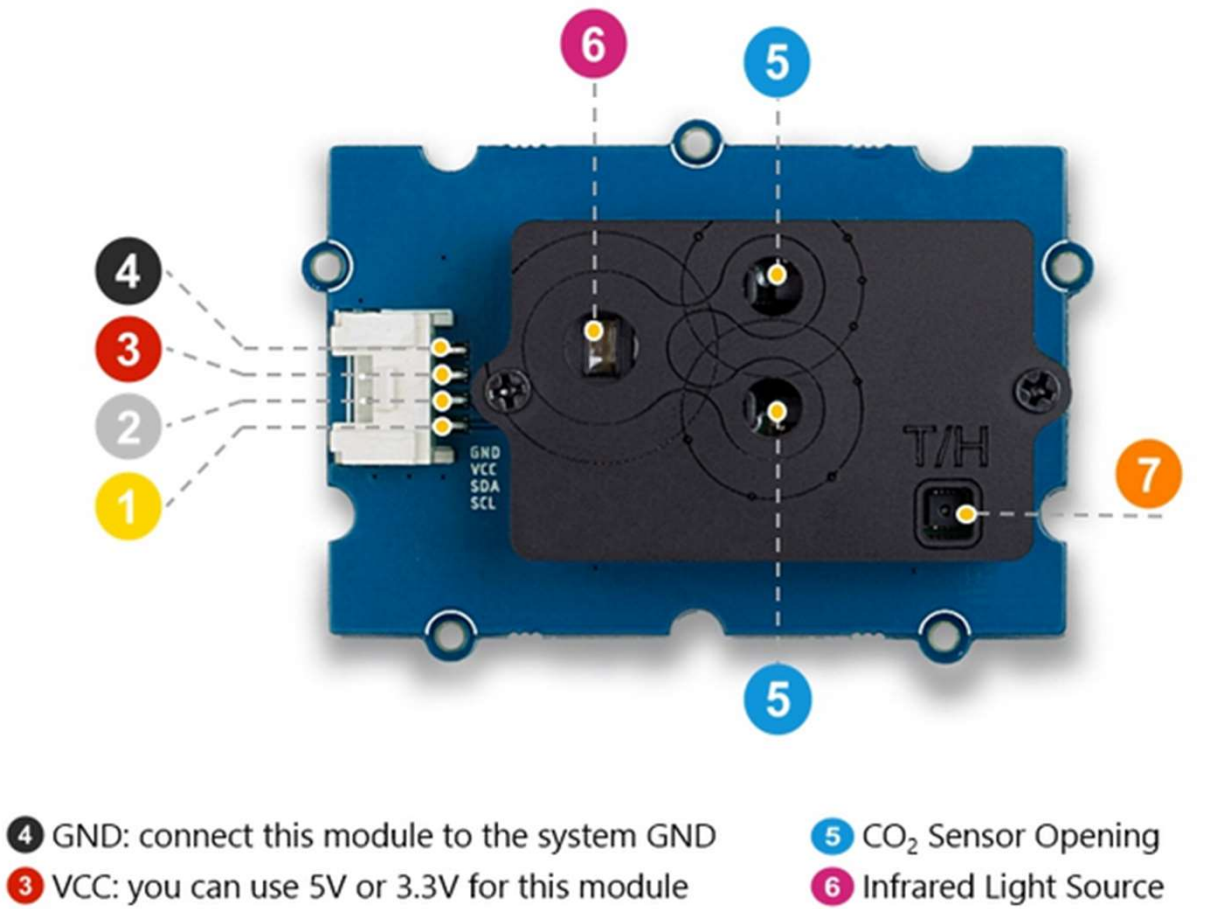

SDA: I<sup>2</sup>C serial data

SCL: I<sup>2</sup>C serial clock

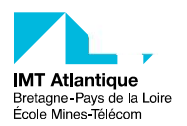

Temperature & Humidity Sensor Opening

# LE DÉFI : SCHÉMA DE BRANCHEMENT- LEDS  $24$

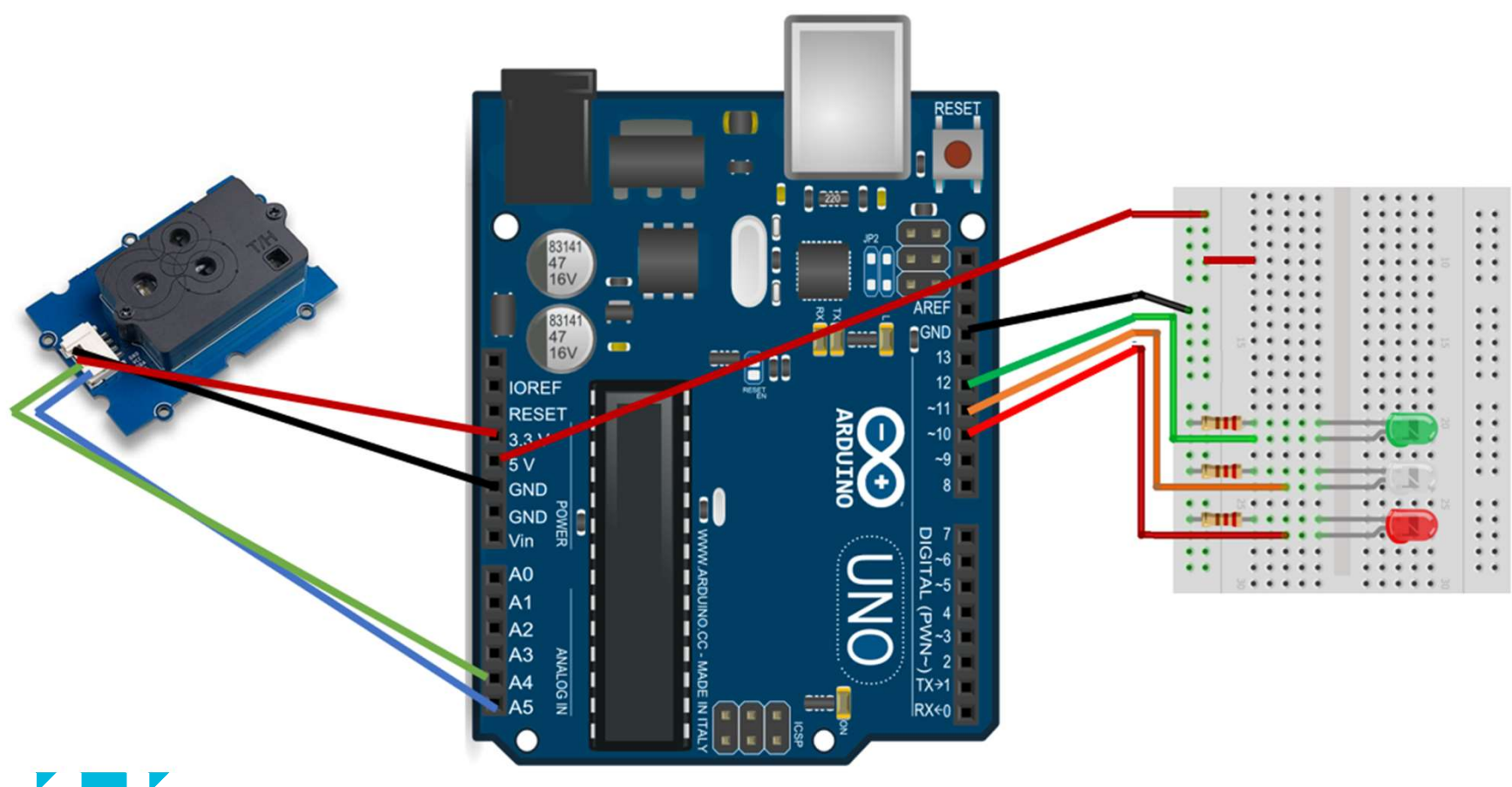

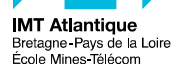

### LE DÉFI : SCHÉMA DE BRANCHEMENT-LED RGB 25

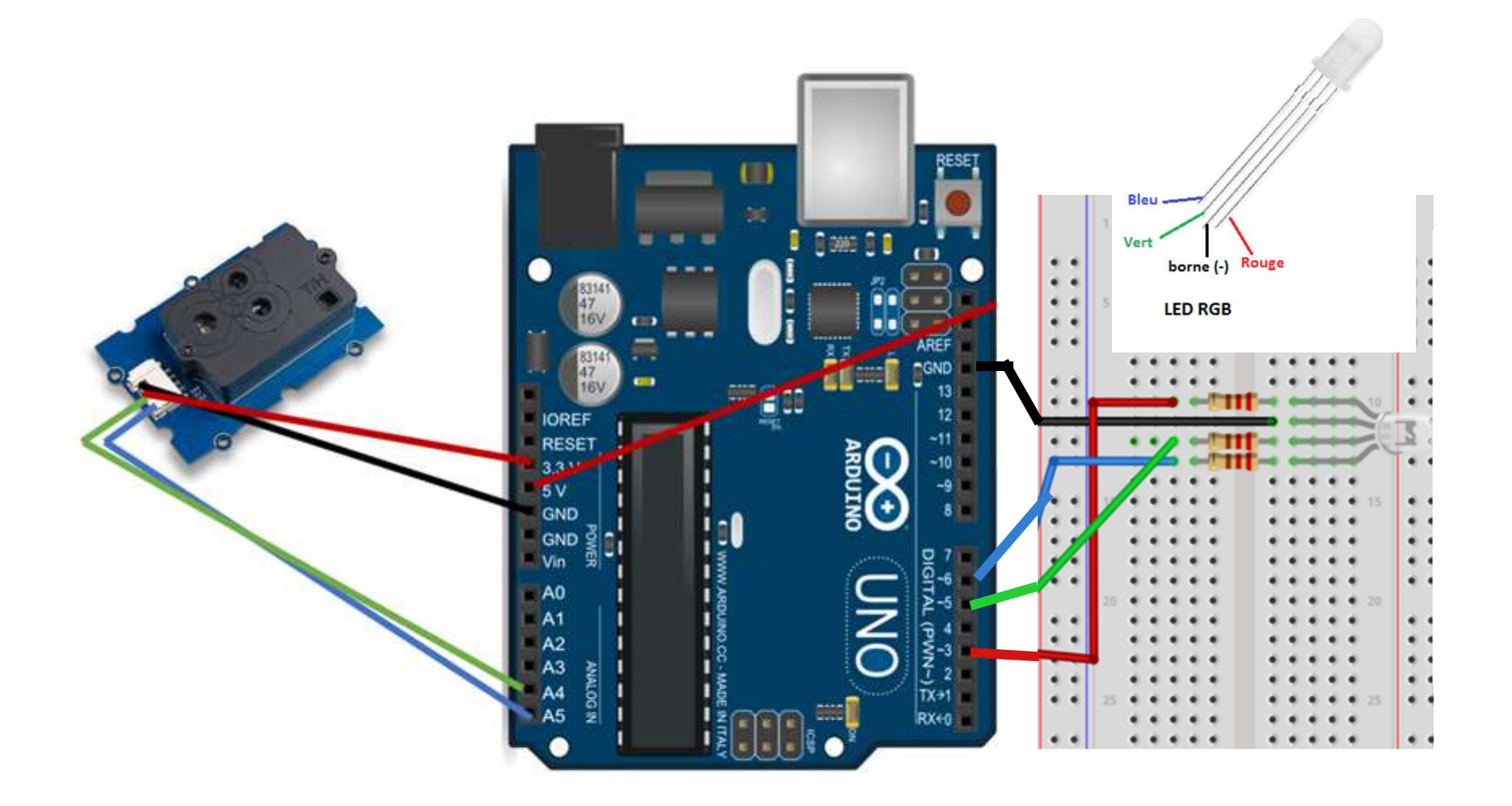

### CODER EN BLOCS

### Vittascience https://fr.vittascience.com/arduino/?mode=mixed&console=bott om&toolbox=vittascience

=> Programmer => Arduino

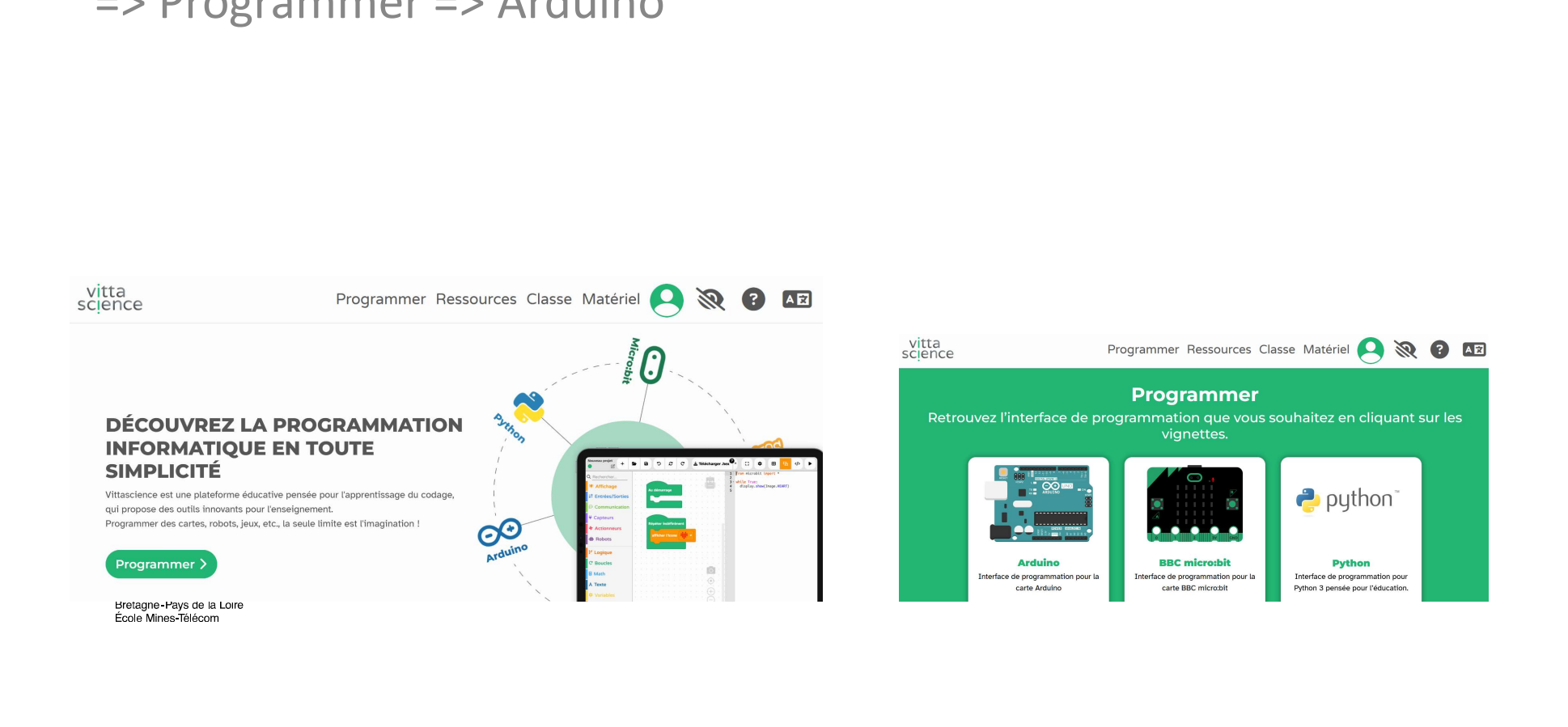

### **CODER**

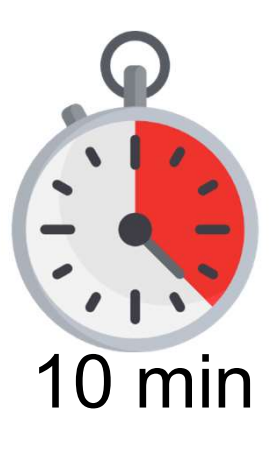

27<br>Coder pour que les LEDs soient identifiées par<br>l'Arduino, s'allument, s'éteignent<br>Par groupe, 5 groupes l'Arduino, s'allument, s'éteignent Par groupe, 5 groupes

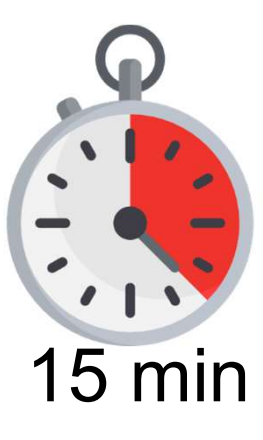

STOUPE, 5 groupes<br>
The pour que l'Arduino reconnaisse le<br>
eur et pour conditionner l'état des LEDs<br>
mesures du capteur<br>
TITRE DE LA PRÉSENTATION - MENU<br>
EUROPE PAGE A PRÉSENTATION - MENU<br>
EUROPE PAGE A PRÉSENTATION - MENU<br> EXPRESENTATION MENU<br>
TITRE DE LA PRÉSENTATION - MENU<br>
TITRE DE LA PRÉSENTATION - MENU<br>
TITRE DE LA PRÉSENTATION - MENU<br>
TITRE DE LA PRÉSENTATION - MENU<br>
DESCRIPCION - DESCRIPCION - MENU<br>
DESCRIPCION - DESCRIPCION - MENU<br>
D Coder pour que l'Arduino reconnaisse le capteur et pour conditionner l'état des LEDs aux mesures du capteur

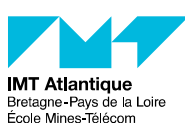

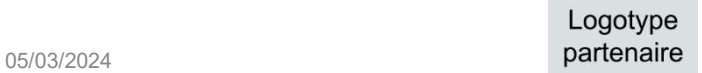

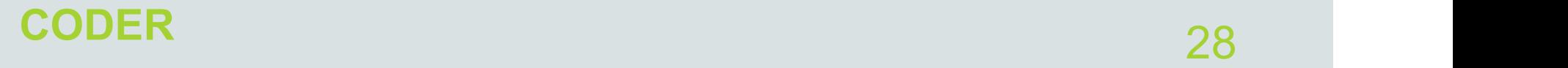

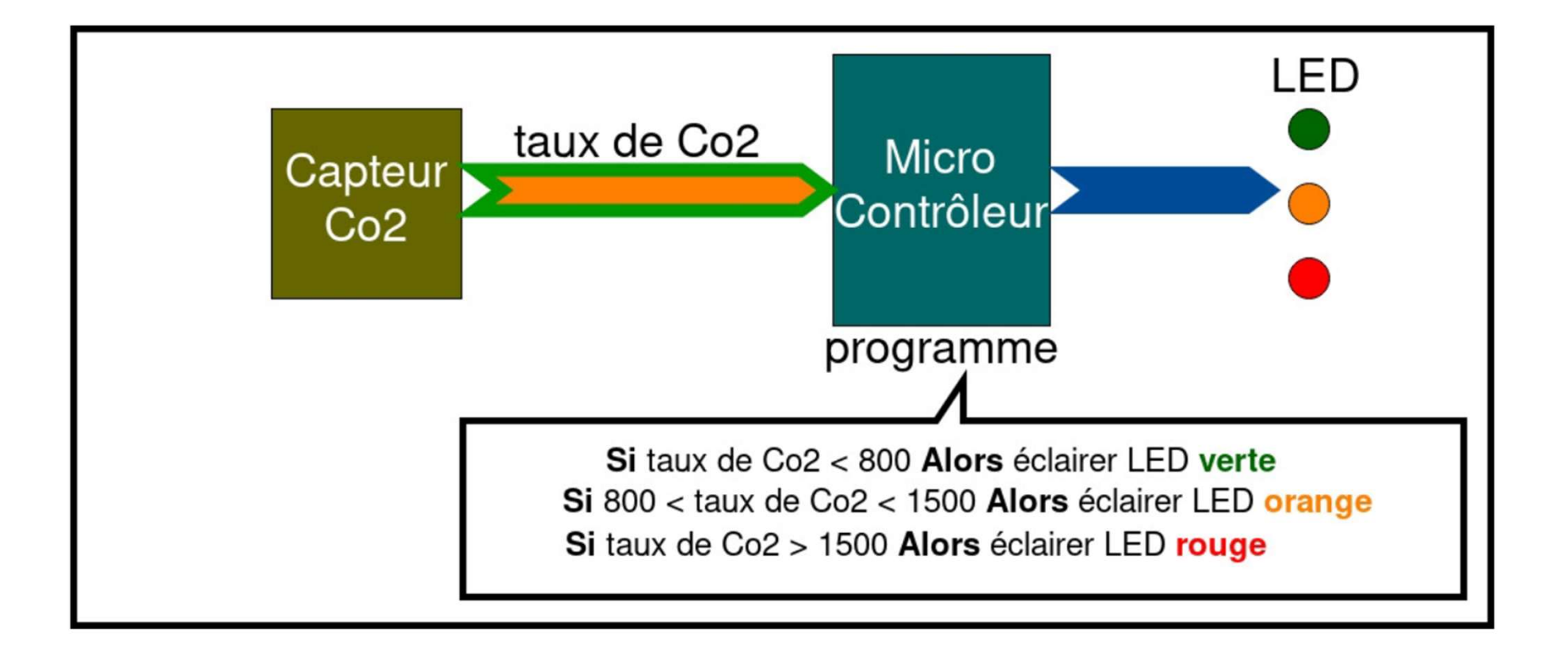

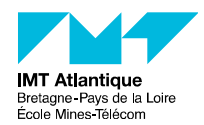

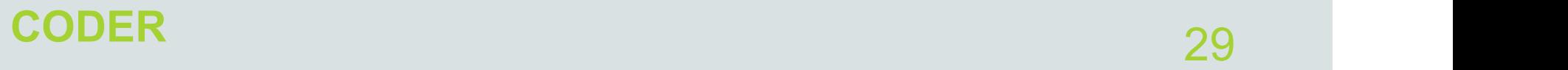

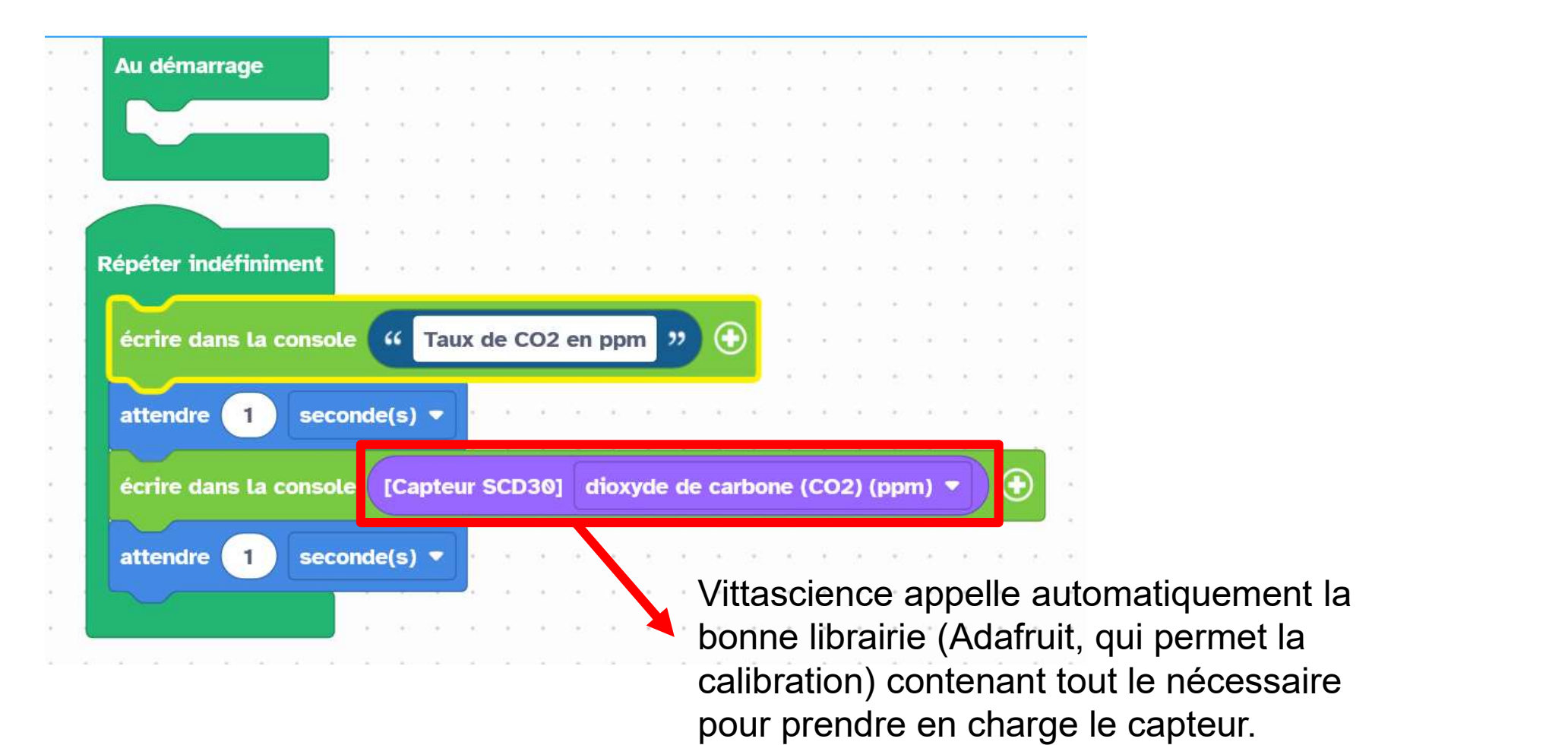

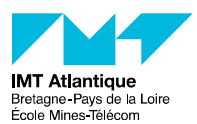

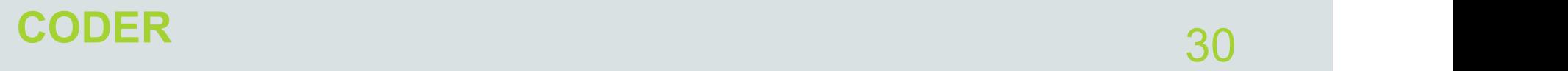

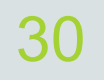

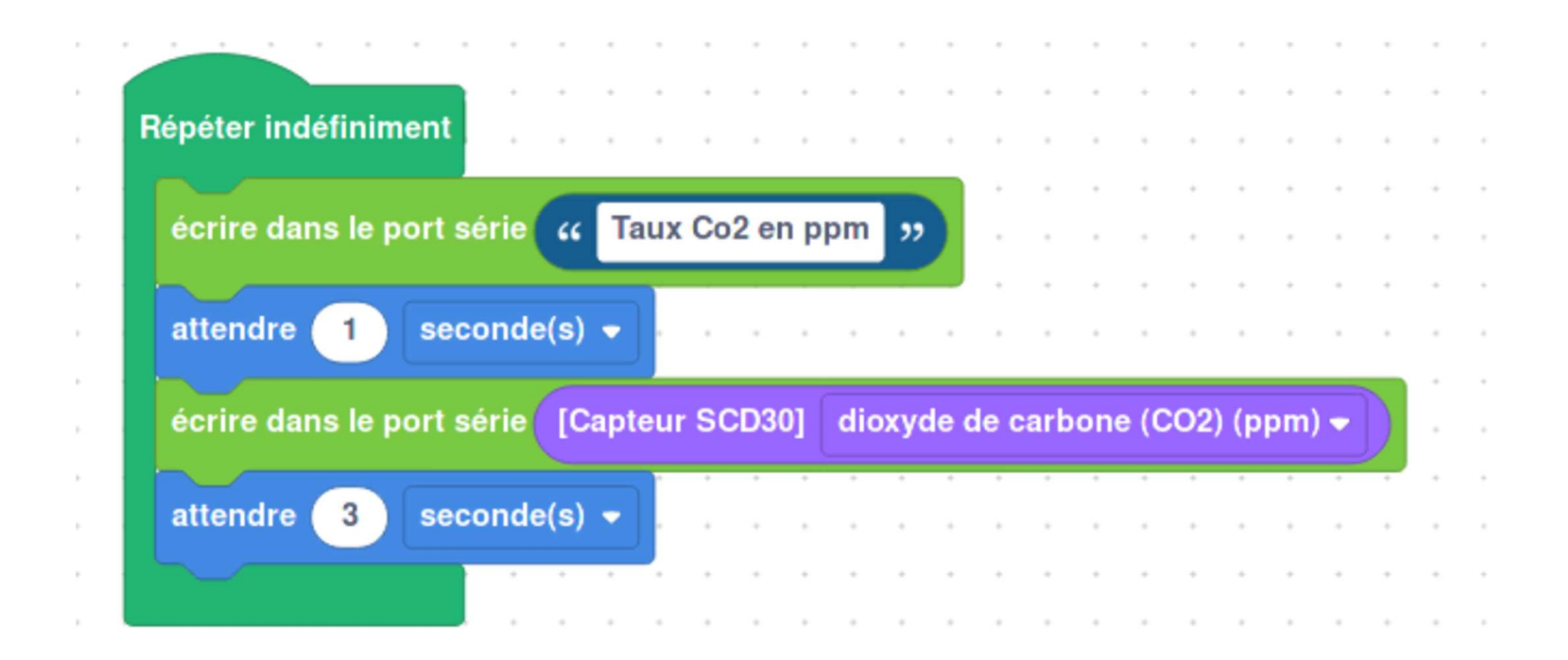

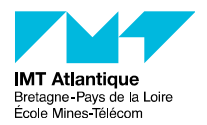

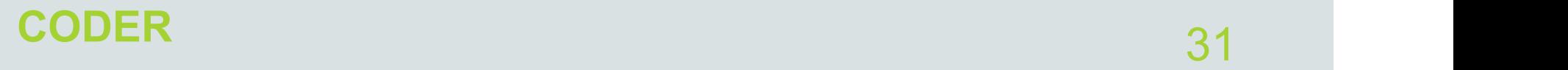

1. Laisser le capteur 10 minutes à l'air libre

2. Création de la variable calibrée ( = différence entre la valeur mesurée et la valeur prévue de 400 ppm)

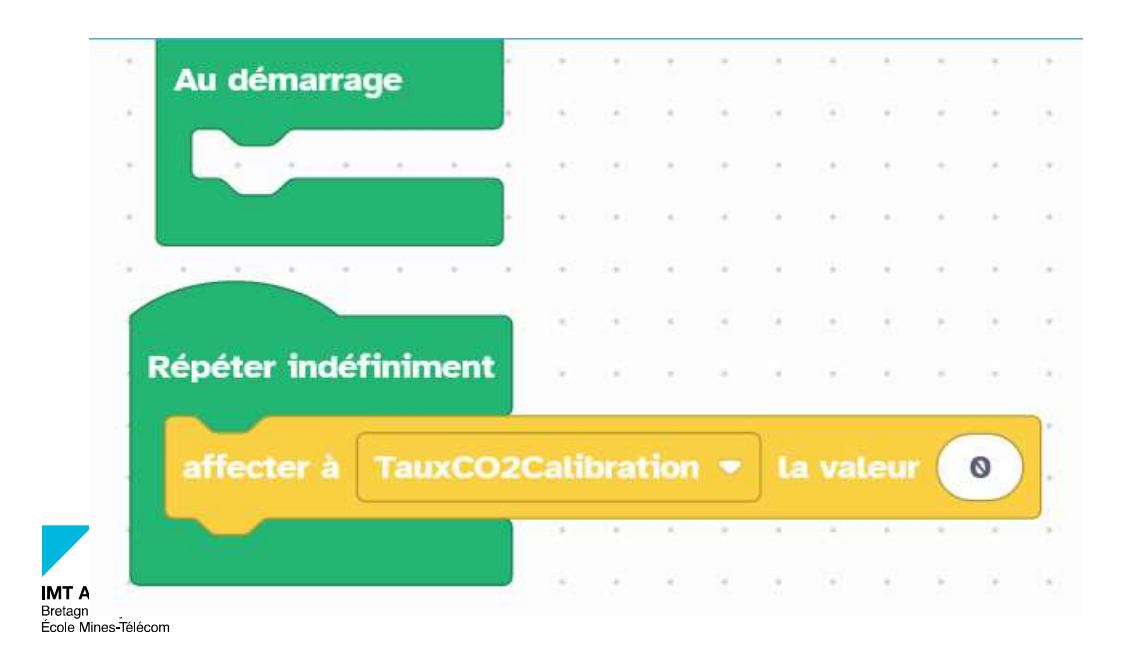

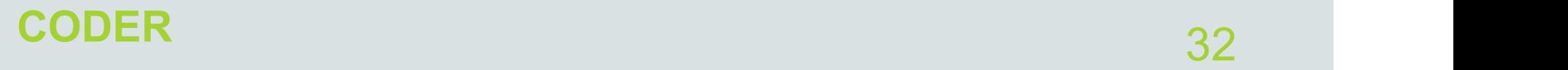

On veut avoir un témoin lumineux indiquant si le taux de **DDER<br>On** veut avoir un témoin lumineux indiquant si le<br>CO2 mesuré est :<br>- Bon ( < 800ppm)<br>- Moyen (entre 800 et 1500 ppm) **DDER**<br>
On veut avoir un témoin lumineu<br>
CO2 mesuré est :<br>
- Bon ( < 800ppm)<br>- Moyen (entre 800 et 1500 ppm<br>
Mauvais (> 1500 ppm) **DDER**<br>- Moyent avoir un témoin lumineux indiquan<br>CO2 mesuré est :<br>- Bon ( < 800ppm)<br>- Moyen (entre 800 et 1500 ppm)<br>- Mauvais (> 1500 ppm)

- 
- - Mauvais (> 1500 ppm)

On veut avoir un témoin lumineux indiquant si le taux de<br>
CO2 mesuré est :<br>
- Bon ( < 800ppm)<br>
- Moyen (entre 800 et 1500 ppm)<br>
- Mauvais (> 1500 ppm)<br>
=> boucle du type « **si sinon si sinon »**. Pour faire<br>
apparaitre cett apparaitre cette boucle en entier, on sélectionne une On veut avoir un témoin lumineux indiquant si le taux de<br>CO2 mesuré est :<br>- Bon ( < 800ppm)<br>- Moyen (entre 800 et 1500 ppm)<br>- Mauvais (> 1500 ppm)<br>=> boucle du type **« si sinon si sinon »**. Pour faire<br>apparaitre cette bouc bas de la boucle.

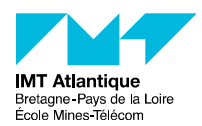

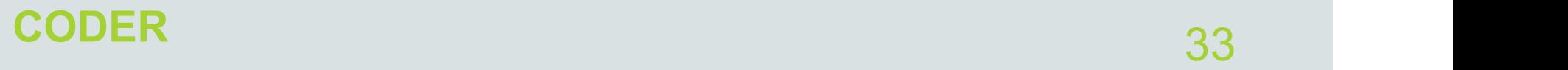

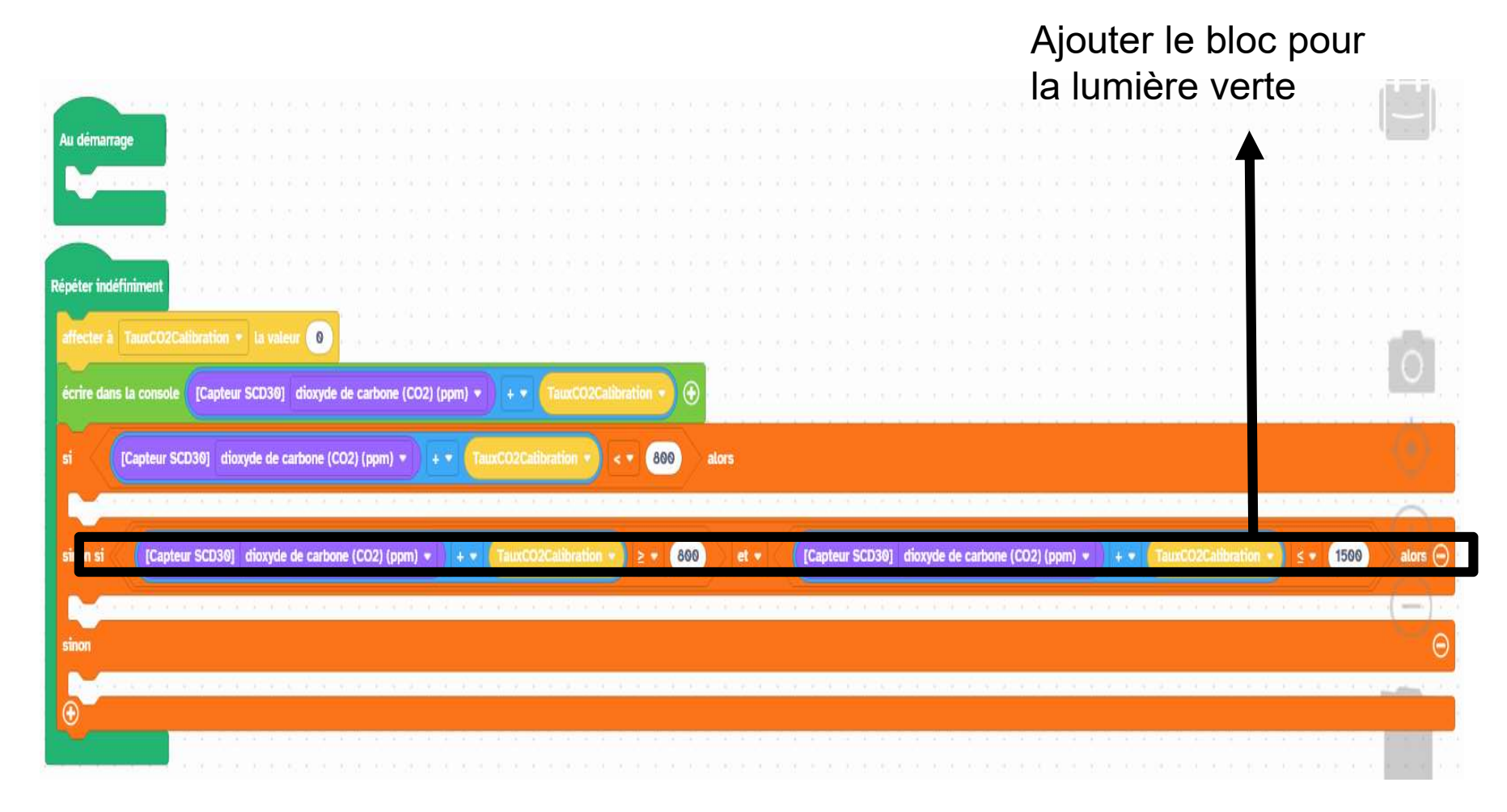

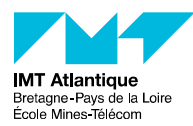

### 34 CODER : AVEC DES LEDS

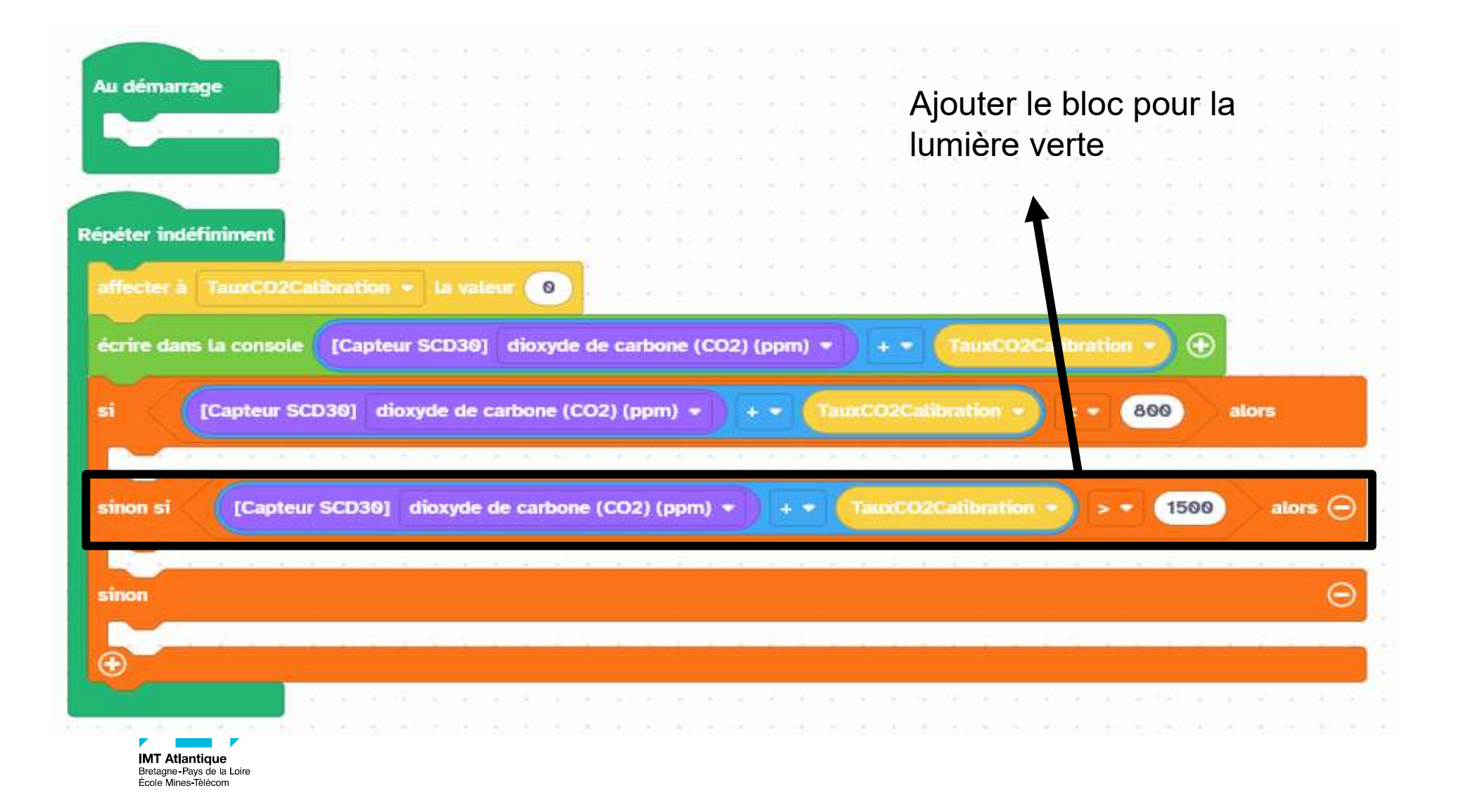

### CODER : AVEC DES LEDS 35

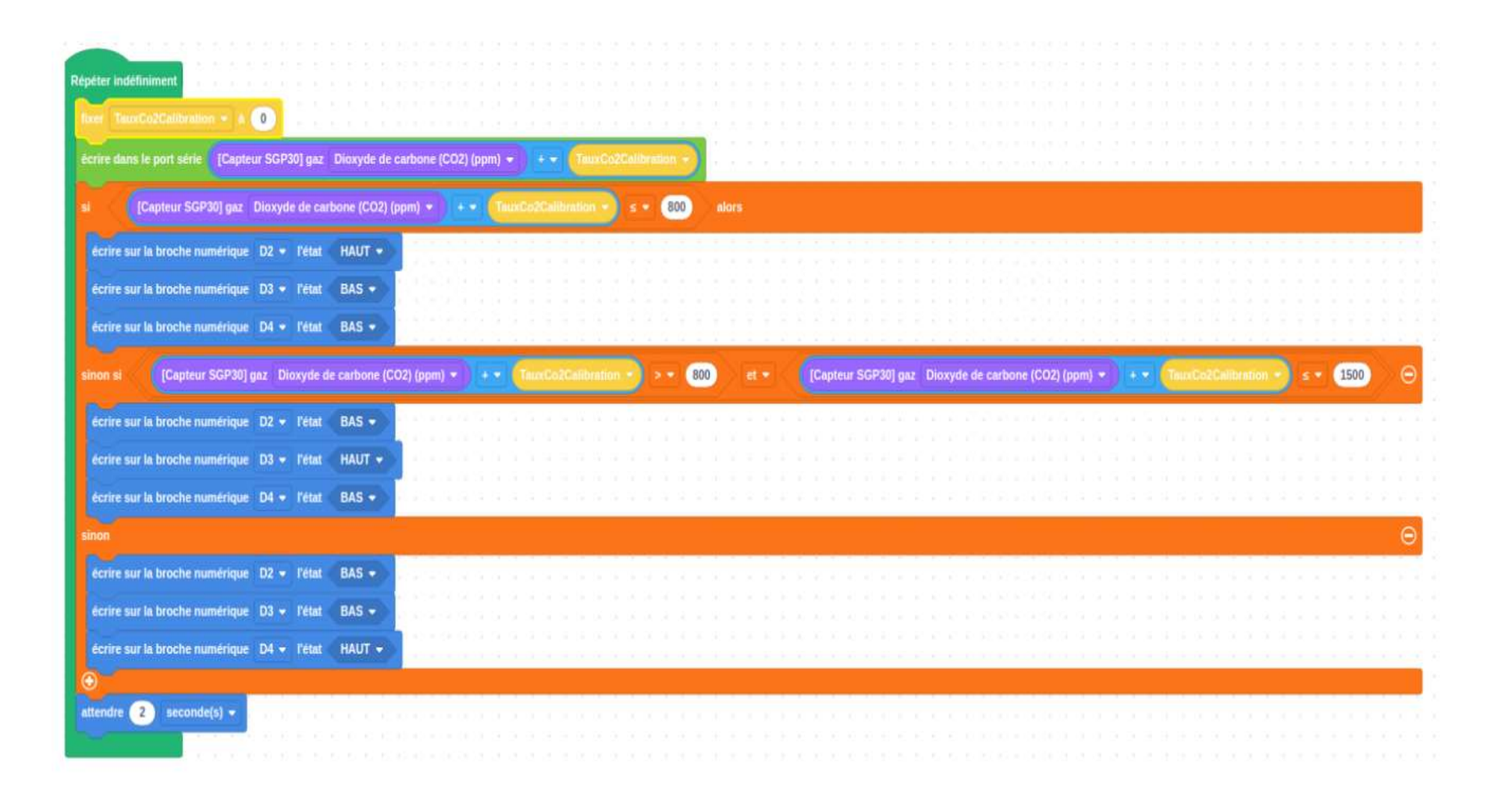

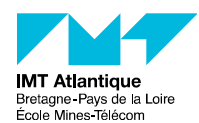

### CODER : AVEC UNE NEOPIXEL 36

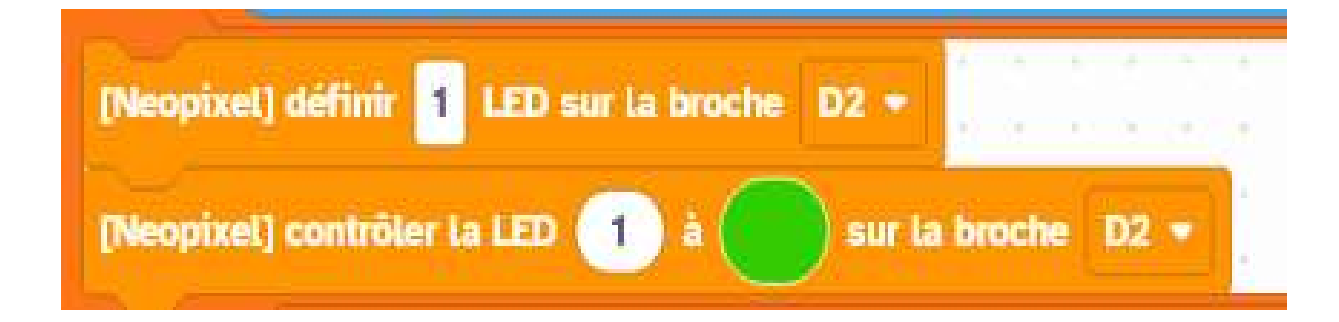

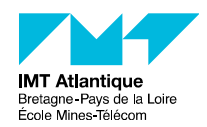

### LE DÉFI : DÉROULÉ

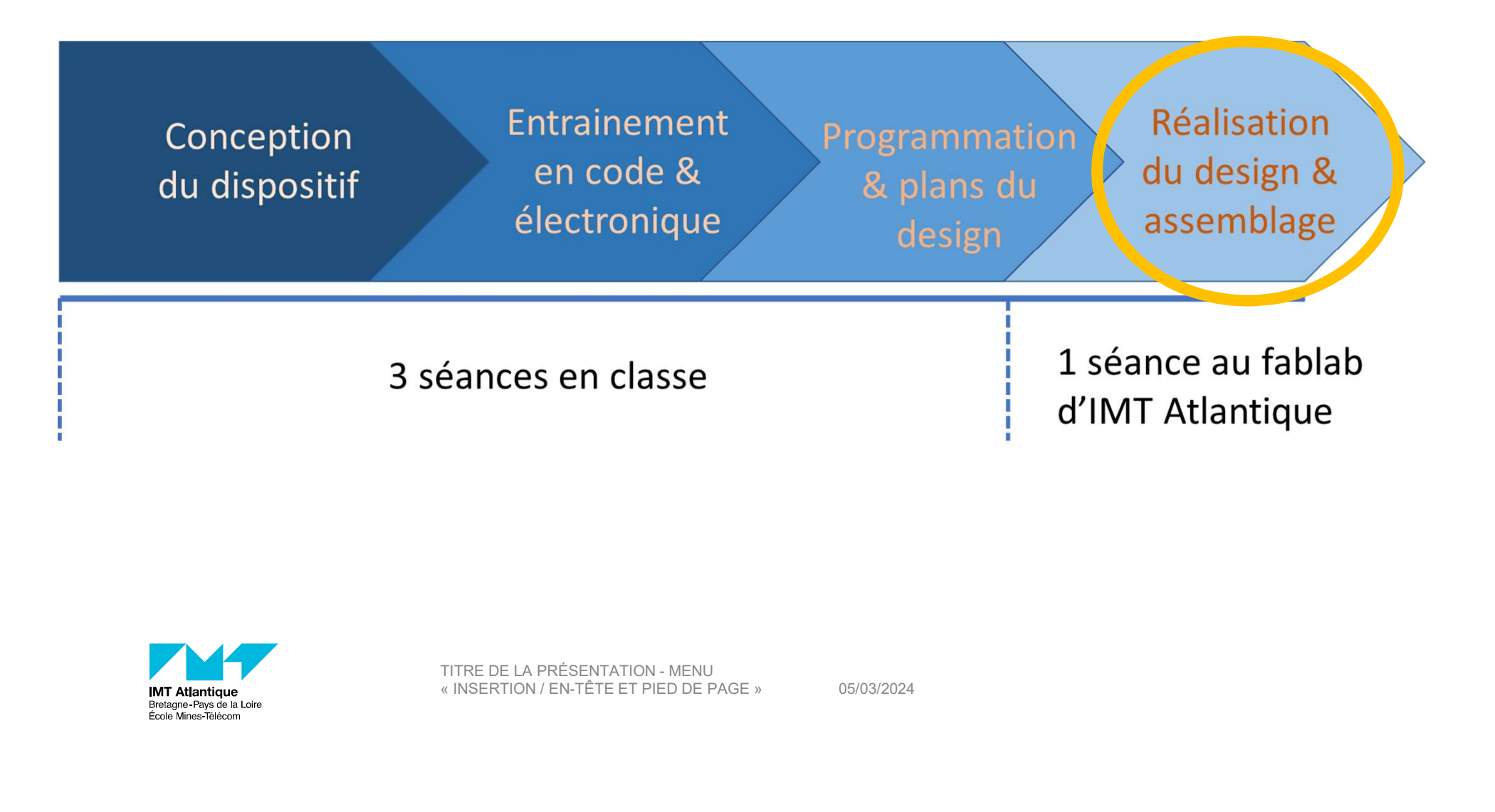

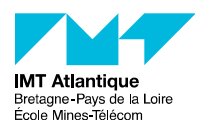

05/03/2024

37

### POUR ALLER PLUS LOIN… 38

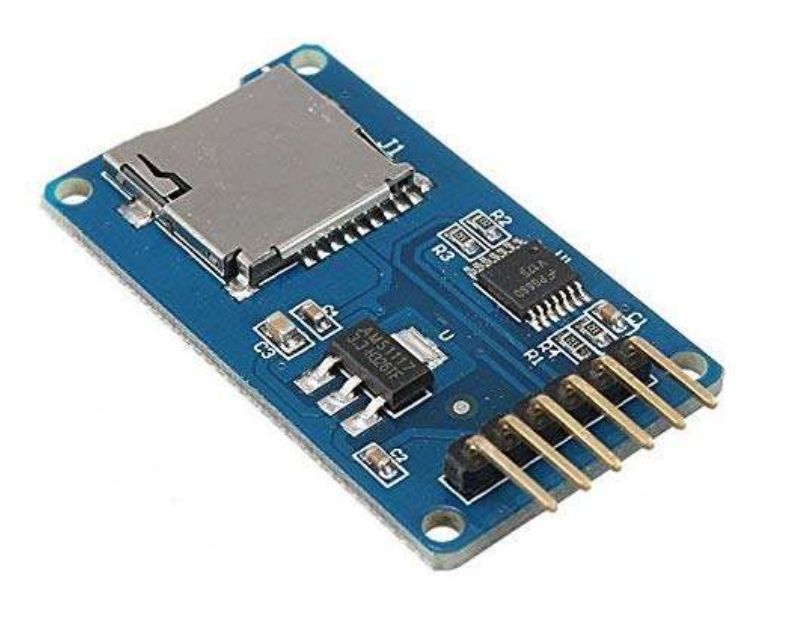

Enregistrement des données sur une carte micro SD

=> Lecteur de carte Enregistrement des<br>données sur une carte<br>micro SD<br>=> Lecteur de carte<br>microSD (module SD SPI<br>à 4,90 euros) à 4,90 euros)

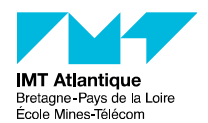

### 39 POUR ALLER PLUS LOIN : BRANCHEMENT DU LECTEUR DE CARTE MICROSD…

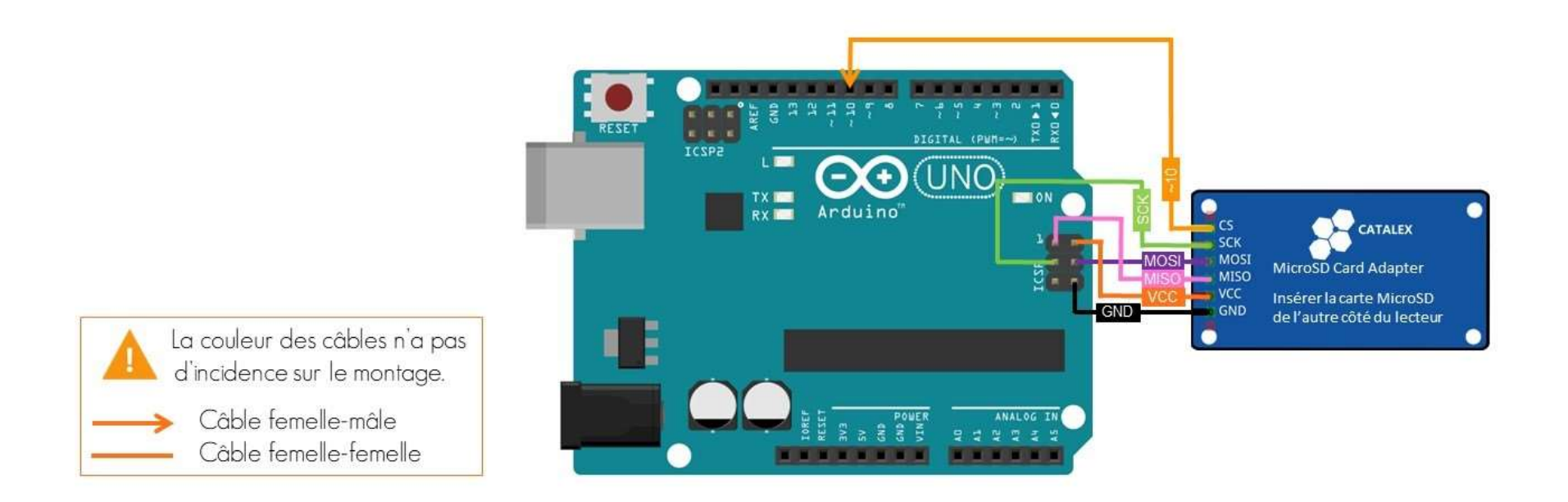

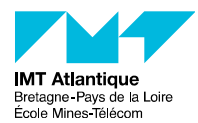

### POUR ALLER PLUS LOIN : CODER DU LECTEUR DE CARTE MICROSD…

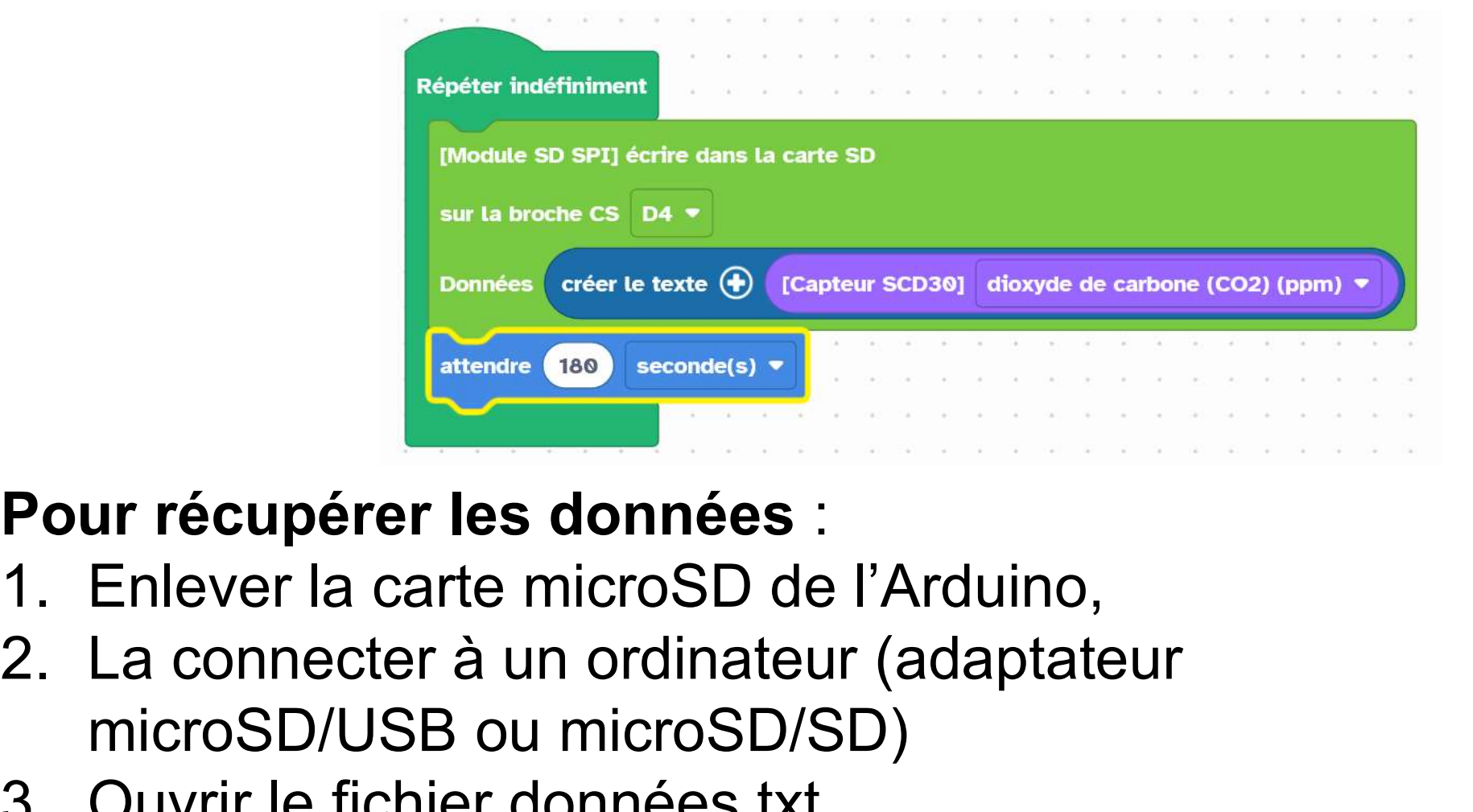

40

### Pour récupérer les données :

- 
- microSD/USB ou microSD/SD) France (Software Contract)<br>
2. La connecter à un ordinateur (adamicroSD/USB ou microSD/SD)<br>
3. Ouvrir le fichier données.txt
	-